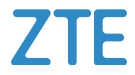

# **ZTE Blade A54 Manual de Usuario**

## **Acerca de este manual**

Gracias por escoger este teléfono móvil ZTE. Para que el teléfono se encuentre en sus mejores condiciones, por favor lea y conserve este manual para futuras referencias.

### **Copyright**

#### **Copyright © 2023 ZTE CORPORATION**

#### **Todos los derechos reservados.**

Ninguna parte de esta publicación puede ser citada, reproducida, traducida o utilizada en cualquier forma o por cualquier medio electrónico o mecánico, incluyendo fotocopias y microfilm, sin la autorización previa por escrito de ZTE Corporation.

#### **Aviso.**

ZTE Corporation se reserva el derecho a realizar modificaciones en los errores de impresión o actualizar las especificaciones sin previo aviso. Este manual fue elaborado cuidadosamente para asegurar la veracidad del contenido. Sin embargo, todas las declaraciones, información y recomendaciones en este no constituyen una garantía de ningún tipo, explícita o implícita. Por favor consulte *[Información de Seguridad](#page-99-0)* para asegurarse de utilizar su teléfono adecuadamente y de forma segura. Ofrecemos servicio para nuestros usuarios de teléfonos inteligentes. Por favor visite el sitio web oficial de ZTE [\(https://www.ztedevices.mx/\)](https://www.ztedevices.mx/) para mayor información sobre el autoservicio y los modelos de productos compatibles. La información del sitio web tiene prioridad.

### **Aviso legal.**

ZTE Corporation renuncia explícitamente a cualquier responsabilidad por cualquier daño derivado de la modificación no autorizada del software.

Las imágenes y capturas de pantalla utilizadas en este manual pueden variar con respecto al producto en sí. El contenido de este manual puede diferir del producto o software final.

#### **Marcas registradas.**

ZTE y los logotipos ZTE son marcas registradas de ZTE Corporation.

Android™ es una marca registrada de Google LLC.

La marca comercial y los logotipos de *Bluetooth*® son propiedad de Bluetooth SIG, Inc. y el uso de estas marcas por parte de ZTE Corporation es bajo licencia.

 El logotipo de microSDXC Logo es una marca registrada de SD-3C, LLC.

Otras marcas registradas y nombres comerciales pertenecen a sus respectivos propietarios.

#### **Íconos de instrucción**

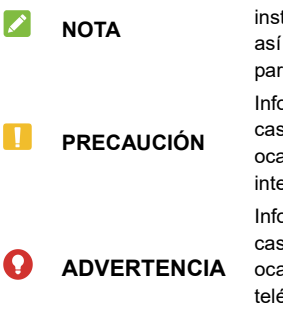

Información adicional, instrucciones complementarias, así como consejos de operación para el teléfono.

Información de seguridad que, en caso de ser ignorada, puede ocasionar daños menores o interrupción de los servicios.

Información de seguridad que, en caso de ser ignorada, puede ocasionar un daño severo al teléfono o, a la integridad del usuario.

**Número de Versión.:** R1.0 **Fecha de Edición:** 15 de Agosto de 2023

# **Contenido**

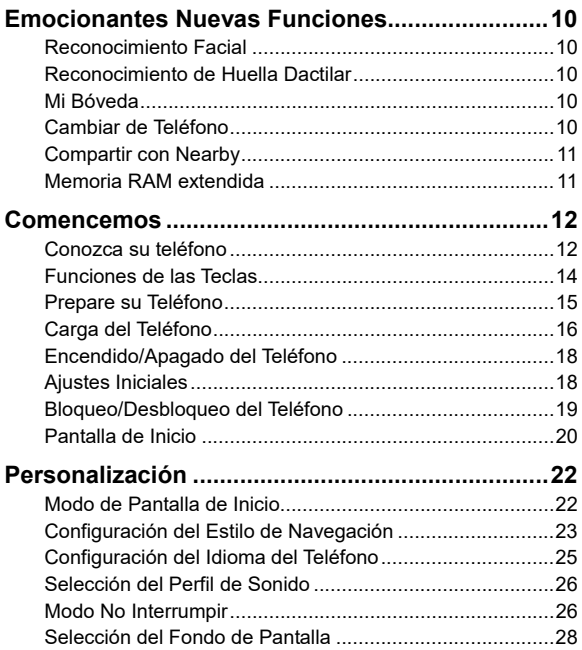

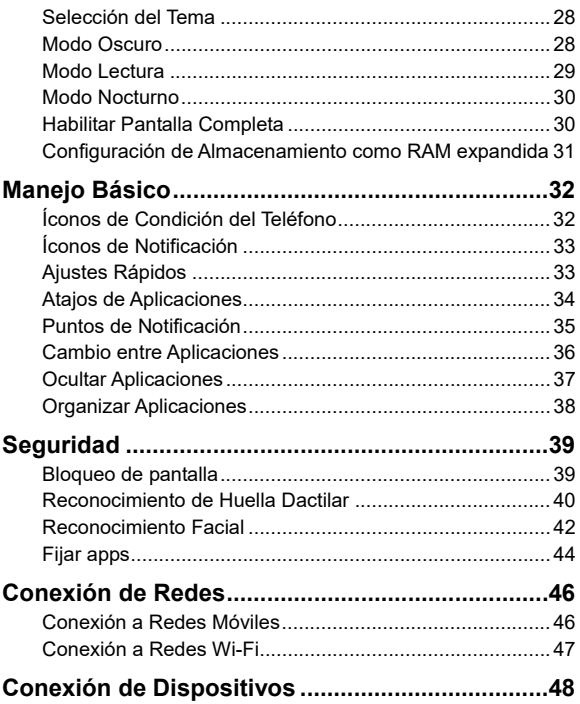

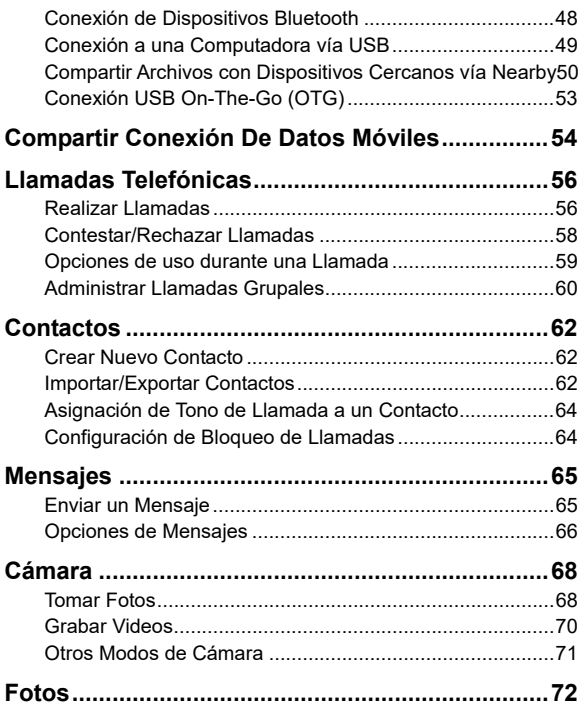

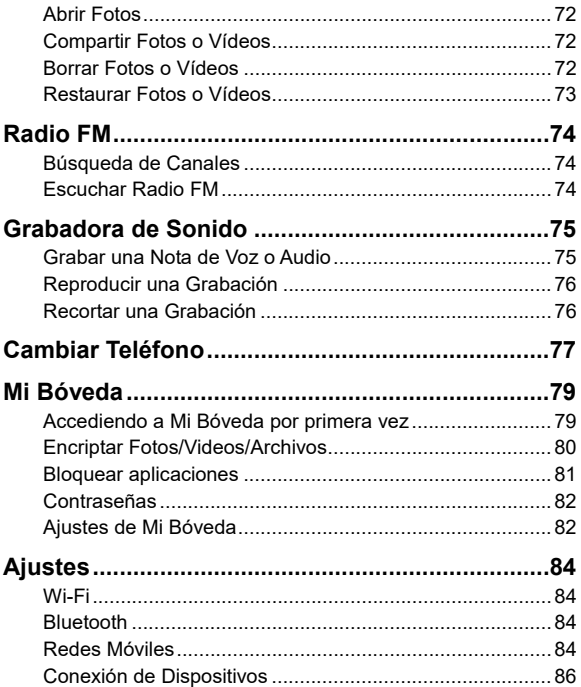

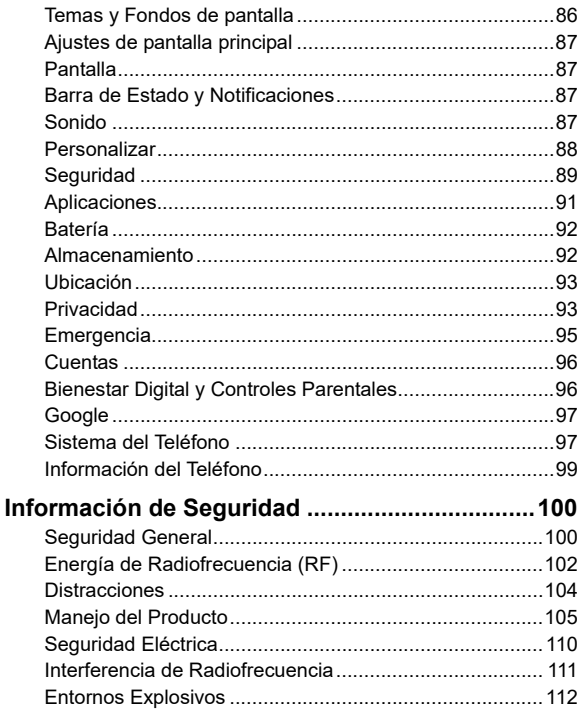

# <span id="page-9-0"></span>**Emocionantes Nuevas Funciones**

## <span id="page-9-1"></span>**Reconocimiento Facial**

Su teléfono es capaz de encenderse y reconocer su rostro automáticamente para desbloquear el teléfono, acceda a Mi Bóveda o bien, abra las aplicaciones bloqueadas por Mi Bóveda.

## <span id="page-9-2"></span>**Reconocimiento de Huella Dactilar**

Con el sensor para detectar la huella dactilar situado en la Tecla de **Encendido/Apagado** usted puede registrar hasta 5 huellas dactilares y utilizarlas para desbloquear el teléfono, acceder a Mi Bóveda o abrir aplicaciones vinculadas cuando la pantalla esté apagada o bloqueada.

## <span id="page-9-3"></span>**Mi Bóveda**

Mi Bóveda te permite encriptar archivos, bloquear aplicaciones y manejar sus contraseñas de su cuenta. Para acceder a Mi Bóveda, se necesita introducir un patrón o usar el reconocimiento facial o huella dactilar.

## <span id="page-9-4"></span>**Cambiar de Teléfono**

Usted puede usar la función Cambiar de Teléfono para transferir datos de manera más sencilla como Contactos, Mensajes, Fotos, Audio, Videos, etc, desde su teléfono Android anterior al nuevo. Se requiere instalar primero Cambiar de Teléfono en ambos teléfonos.

## <span id="page-10-0"></span>**Compartir con Nearby**

Su teléfono puede compartir archivos con otros dispositivos cercanos a su teléfono. Puede compartir archivos como fotos, videos, documentos y links.

## <span id="page-10-1"></span>**Memoria RAM extendida**

La memoria de acceso aleatorio (RAM) del teléfono se utiliza para gestionar todas las tareas y aplicaciones activas. Puedes configurar parte del almacenamiento interno del teléfono como memoria RAM extendida cuando el almacenamiento de tu teléfono sea suficiente, lo que ayudará a que su teléfono funcione con mayor fluidez.

## <span id="page-11-0"></span>**Comencemos**

## <span id="page-11-1"></span>**Conozca su teléfono**

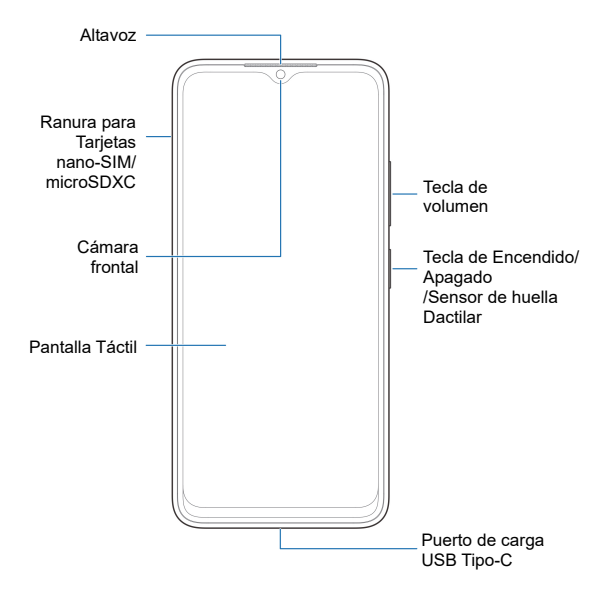

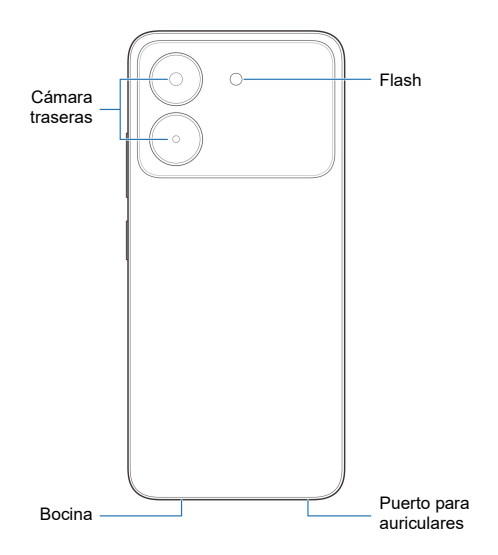

## <span id="page-13-0"></span>**Funciones de las Teclas**

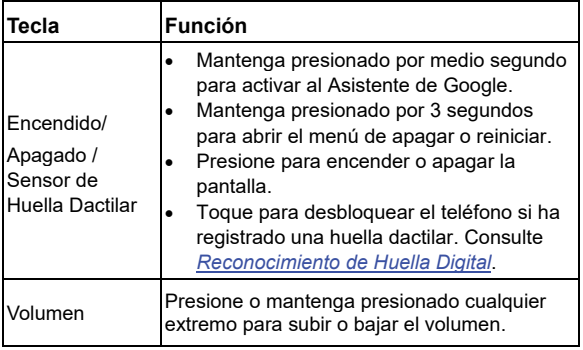

### **Z** NOTAS:

- También puede mantener presionada por medio segundo la tecla de **Encendido**/**Apagado** para activar el Asistente de Google. Consulte "Despertar al Asistente de Google" en *[Personalizar](#page-87-0)*.
- Puede usar Barra tradicional o Gestos para navegar por el teléfono. Consulte *[Configuración del Estilo de Navegación](#page-22-0)*.

## <span id="page-14-0"></span>**Prepare su Teléfono**

Puede insertar o remover la Tarjeta nano-SIM con el teléfono encendido.

## **O ADVERTENCIA!**

Para evitar daños al teléfono, no utilice otros tipos de Tarjeta SIM o Tarjetas nano-SIM recortadas de Tarjetas SIM. Puede obtener una Tarjeta nano-SIM de su proveedor de servicios.

1. Inserte la punta de la herramienta de expulsión de la bandeja en el orificio de la ranura.

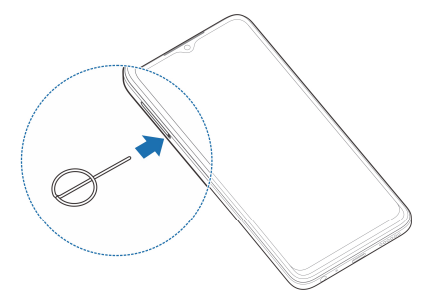

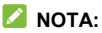

Use siempre la herramienta de expulsión de la bandeja incluida en esta caja, de lo contrario, la bandeja no será expulsada.

## **PRECAUCIÓN:**

Nunca reemplace la herramienta de expulsión de la bandeja incluida, con objetos afilados. Asegúrate de que la herramienta de expulsión de la bandeja esté perpendicular al agujero. De lo contrario, el teléfono puede resultar dañado.

2. Retire la bandeja y coloque la Tarjeta nano-SIM y la Tarjeta microSDXC (opcional) sobre la bandeja como se muestra en la figura. Inserte la bandeja cuidadosamente.

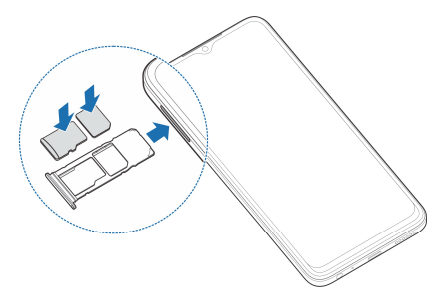

## <span id="page-15-0"></span>**Carga del Teléfono**

La batería de su teléfono debería tener la suficiente energía para encender el teléfono, encontrar señal y realizar llamadas. Cargue completamente la batería del teléfono lo antes posible.

## $\bullet$  **IADVERTENCIA!**

Utilice únicamente los cargadores y cables tipo-C autorizados

por ZTE. El uso de accesorios sin dicha aprobación puede causar daños en el teléfono o causar la explosión de la batería.

### $\bullet$  *iADVERTENCIA!*

**No intente remover la cubierta trasera. La batería no es removible. Retirarla puede ocasionar que el teléfono se incendie o explote.** 

1. Conecte el adaptador al puerto de carga. No intente forzar el adaptador en el puerto.

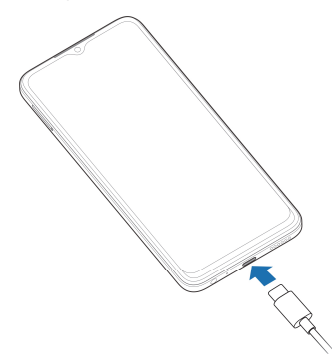

- 2. Conecte el cargador a una toma de corriente estándar AC. Si el teléfono está encendido, aparecerá un ícono como este  $\boxed{54}$  4 o bien  $\boxed{5}$  en la barra de estado.
- 3. Desconecte el cargador cuando la batería esté completamente cargada.

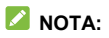

Si el nivel de la batería es demasiado bajo, es posible que no encienda el teléfono incluso cuando se esté cargando. Si esto ocurre, intente de nuevo después de cargar el teléfono por al menos 20 minutos. Si no puede encender el teléfono, póngase en contacto con servicio al cliente.

## <span id="page-17-0"></span>**Encendido/Apagado del Teléfono**

- Para encender el teléfono, mantenga presionada la tecla de **Encendido / Apagado**.
- Para apagar el teléfono, mantenga presionada la tecla de **Encendido / Apagado** y en el menú que aparece presione **>** .

## **Z** NOTA:

Si la pantalla se congela o toma demasiado tiempo para responder, mantenga presionada la tecla de **Encendido / Apagado** por 10 segundos para reiniciar el teléfono.

# <span id="page-17-1"></span>**Ajustes Iniciales**

Cuando encienda el teléfono por primera vez después de comprarlo o restablecerlo a ajustes de fábrica, se le solicitará realizar algunos ajustes iniciales antes de comenzar a usar el teléfono.

Seleccione el idioma de su preferencia y siga las instrucciones en pantalla para configurar su teléfono.

# <span id="page-18-0"></span>**Bloqueo/Desbloqueo del Teléfono**

El teléfono le permite bloquear las pantallas y teclas cuando no se estén utilizando (modo suspensión) y desbloquear el teléfono rápidamente cuando lo requiera.

#### **Bloqueo de la pantalla y las teclas:**

Para apagar la pantalla y bloquear las teclas rápidamente, presione la tecla de **Encendido / Apagado**.

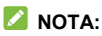

Para ahorrar batería, el teléfono apaga la pantalla automáticamente después de un periodo breve de inactividad. Podrá recibir mensajes y llamadas mientras la pantalla esté apagada.

#### **Desbloqueo de la pantalla y las teclas:**

- 1. Presione la tecla de **Encendido / Apagado** para encender la pantalla.
- 2. Deslice la pantalla hacia arriba.

### **Z** NOTA:

Si se ha configurado algún reconocimiento facial, reconocimiento de huella dactilar, un PIN, un patrón de desbloqueo o una contraseña en el teléfono (consulte *[Reconocimiento Facial](#page-41-0)*, *[Reconocimiento de Huella Dactilar](#page-39-0)* y *[Bloqueo de Pantalla](#page-38-1)*), necesitará usar tu rostro o huella, dibujar el patrón o introducir PIN/Contraseña para desbloquear el teléfono.

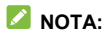

Usted puede deslizar hacia arriba en  $\curvearrowright$  para usar el flash o la grabadora de audio, o deslizar hacia arriba en  $\lceil \circ \rceil$  para abrir la cámara.

## <span id="page-19-0"></span>**Pantalla de Inicio**

Puede extender el espacio de la pantalla de inicio, proporcionando más espacio para aplicaciones, widgets o carpetas. Simplemente deslice el dedo hacia la derecha o izquierda desde la pantalla de inicio para ver los paneles agregados. También puede agregar o quitar paneles de la pantalla de inicio, o establecer el panel principal de la pantalla de inicio.

#### **Para agregar un panel a la pantalla de inicio:**

Mantenga presionado un ícono ya sea de una aplicación o una carpeta en la pantalla de inicio y arrástralo al borde derecho de la pantalla para crear un nuevo panel de inicio y agregar el objeto en dicho panel.

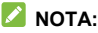

No puede crear un panel vacío en la pantalla de inicio. Si la aplicación o carpeta es el único objeto en el panel, el panel será borrado cuando el objeto sea removido.

#### **Establecer un panel como pantalla principal:**

- 1. Mantenga presionada un área vacía en la pantalla de inicio. Puede deslizarse hacia la izquierda o derecha para ver los paneles de la pantalla de inicio.
- 2. Presione  $\widehat{u}$  en la parte superior de la ventana de la pantalla de inicio para establecerlo como la pantalla de inicio principal.

# <span id="page-21-0"></span>**Personalización**

## <span id="page-21-1"></span>**Modo de Pantalla de Inicio**

Usted puede cambiar el modo de la pantalla de inicio mostrando todas las aplicaciones en la pantalla de inicio o en la lista de aplicaciones, o utilizar un diseño de pantalla de inicio simple.

- 1. Mantenga presionado un espacio vacío en la pantalla de inicio y presione  $\geq$  en la parte inferior izquierda, después seleccione **Ajustes de pantalla principal**.
- 2. Presione **Modo de pantalla principal** y elija el modo que prefiera.
	- **Mostar solo la pantalla de inicio:** Todas tus aplicaciones aparecerán en la pantalla principal. Desliza hacia la izquierda o derecha en la pantalla principal para encontrarlas.
	- **Mostrar todas las apps en la pantalla:** Puede deslizar hacia arriba en la pantalla principal para abrir la lista de todas las aplicaciones.
	- **Pantalla de inicio fácil:** Este modo adopta un diseño sencillo de la pantalla de inicio con íconos más grandes y un tamaño de letra que facilita la navegación. Puede deslizar el dedo hacia arriba en la pantalla de inicio para abrir la lista de aplicaciones y encontrar todas tus aplicaciones.
- 3. Presione **APLICAR**.

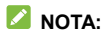

Para organizar rápidamente las aplicaciones en la pantalla de inicio, consulte *[Organizar Aplicaciones](#page-37-0)*. Cuando el modo de pantalla principal se encuentre en **Mostar solo la pantalla de inicio**, puede esconder aplicaciones en la pantalla principal. Para más información consulte *[Ocultar Aplicaciones](#page-36-0)*.

## <span id="page-22-0"></span>**Configuración del Estilo de Navegación**

Puede establecer el estilo de teclas de navegación como barra tradicional o gestos.

### **Usar la barra tradicional**

**Para habilitar la barra tradicional:**

- 1. Abra **Ajustes** y presione **Personalizar > Teclas de navegación**.
- 2. Seleccione **Barra tradicional**.

### *Σ* NOTA·

Presione <sup>3</sup>iunto a **Barra tradicional** para cambiar el diseño de la tecla de navegación o para activar o desactivar la barra de navegación ocultable o bien, activar el Asistente de Google  $\bigcirc$ . Para ocultar las teclas de navegación, desactiva **Mostrar siempre la barra de navegación** y presione  $\vee$  en la barra de navegación. Para volver a mostrar la barra de navegación, deslice el dedo hacia arriba desde la parte inferior de la pantalla.

#### **Para usar la barra tradicional:**

- Presione  $\bigcirc$  (la tecla de **Inicio**) para volver a la pantalla de inicio desde cualquier aplicación o pantalla.
- Mantenga presionado  $\bigcirc$  para utilizar el Asistente de Google.
- Presione (la tecla **Atrás**) para volver a la pantalla anterior.
- Presione  $\Box$  (la tecla **Aplicaciones recientes**) para ver las aplicaciones usadas recientemente.
- Presione  $\Box$  dos veces para cambiar a la aplicación más reciente.

## **Usar la navegación con gestos**

**Para habilitar la navegación por gestos:**

- 1. Abra **Ajustes** y presione **Personalizar > Teclas de navegación**.
- 2. Seleccione **Gestos**.

## **NOTA:**

Presione junto a **Gestos** para establecer cuando abrir el Asistente de Google cuando se utiliza la navegación por gestos. habilite la opción de evitar el mal funcionamiento, mostrar u ocultar el indicador inferior y ajustar la sensibilidad de retroceso de los bordes de la pantalla para la navegación por gestos.

#### **Para usar la navegación con gestos:**

- Deslice el dedo hacia arriba desde la parte inferior de la pantalla para volver a la pantalla de inicio desde cualquier aplicación o pantalla.
- Deslice el dedo hacia arriba desde la parte inferior de la pantalla hasta el centro y manténgalo pulsado para ver las aplicaciones usadas recientemente.
- Deslice el dedo hacia la izquierda o derecha desde el fondo de la pantalla para cambiar entre las aplicaciones usadas recientemente.
- Deslice el dedo desde el borde izquierdo o derecho de la pantalla para ir a la pantalla anterior.
- Deslice el dedo hacia arriba desde la parte inferior izquierda o inferior derecha de la pantalla para activar el Asistente de Google.

# <span id="page-24-0"></span>**Configuración del Idioma del Teléfono**

- 1. Abra **Ajustes** y presione **Sistema del teléfono > Teclado e idioma > Idiomas**. El primer idioma en la lista es el idioma predeterminado del sistema.
- 2. Presione **Agregar un idioma** y elija el idioma que necesita. Elija la variante regional del idioma si es necesario.
- 3. Mantenga presionado el idioma deseado y arrástrelo hasta arriba de la lista para cambiar a ese idioma.

## **NOTA:**

Para quitar idiomas de la lista, presione **> Quitar** y elija los idiomas a quitar.

# <span id="page-25-0"></span>**Selección del Perfil de Sonido**

Puede cambiar al modo de vibración o de silencio de las maneras siguientes.

- Presione la tecla de **Volumen** y presione el ícono que aparece sobre la barra de ajuste de volumen para cambiar entre los modos de vibración, silencio o sonido normal.
- Presione simultáneamente las teclas de **Volumen (subir)** y de **Encendido / Apagado** para cambiar al modo de silencio o vibrar.

## **NOTA:**

Puede seleccionar cambiar a modo silencio o vibrar abriendo **Ajustes > Sonido > Cambiar a Silenciar/Vibrar** y elija **Vibrar** o **Silenciar**.

- Deslice el dedo hacia abajo desde la barra de estado para abrir el panel de notificaciones y arrastre el panel hacia abajo. Presione **Sonido, Vibrar, o Silencio** para cambiar al modo vibrar, silencio o sonido.
- Abra **Ajustes** y presione **Sonido > Perfiles de sonido** y elija **Vibrar** o **Silencio** para cambiar entre el modo vibrar o silencio.

## <span id="page-25-1"></span>**Modo No Interrumpir**

Puede silenciar su teléfono con el Modo No Interrumpir y configurar un horario automático para el Modo No Interrumpir.

## **Activar o desactivar el Modo No interrumpir**

- 1. Abra **Ajustes** y presione **Sonido > No interrumpir**.
- 2. Presione **Activar ahora** o **Desactivar ahora**.

## **Excepciones del modo No interrumpir**

- 1. Abra **Ajustes** y presione **Sonido > No interrumpir**.
- 2. Seleccione las siguientes opciones y elija que permitir.
	- **Personas: Permitir llamadas, mensajes o** conversaciones.
	- **Apps:** Elija qué aplicaciones pueden enviarle notificaciones.
	- **Alarmas y otras interrupciones:** Permita alarmas, sonidos multimedia, sonidos táctiles, recordatorios o eventos del calendario.

## **Reglas de activación automática**

Puede establecer reglas para activar automáticamente el modo No interrumpir a ciertas horas o durante eventos específicos.

- 1. Abra **Ajustes** y presione **Sonido > No interrumpir > Programas**.
- 2. Presione un programa ya establecido para activarlo o desactivarlo, o presione  $\{ \odot \}$  junto al programa para personalizarlo.

- o bien -

Presione **Agregar más** para crear tus propios programas.

# <span id="page-27-0"></span>**Selección del Fondo de Pantalla**

Puede cambiar el fondo de pantalla para las pantallas de inicio y de bloqueo.

- 1. Mantenga presionada un espacio vacío de la pantalla de inicio y presione la opción **Fondos de pantalla**.
- 2. Elija un fondo de pantalla pre establecido, o presione **GALERÍA** para seleccionar una imagen personal además de establecer el área que se mostrará en la pantalla.
- 3. Presione **CONFIGURAR COMO** y escoja donde será usado el Fondo de pantalla.

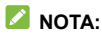

También, puede abrir **Ajustes** y presionar **Temas y Fondos de pantalla > Fondos de pantalla** para establecer el fondo de pantalla.

# <span id="page-27-1"></span>**Selección del Tema**

- 1. Abra **Ajustes** y presione **Temas y Fondos de pantalla > Temas**.
- <span id="page-27-2"></span>2. Seleccione el tema que prefiera y presione **APLICAR**.

## **Modo Oscuro**

Cuando se habilita el Modo Oscuro, el teléfono oscurecerá la pantalla con texto blanco sobre un fondo negro, aliviando la irritación de los ojos causada por el resplandor de la pantalla en la noche.

- 1. Abra **Ajustes** y presione **Pantalla > Modo oscuro**.
- 2. Active la opción **Activar ahora** para habilitar el Modo oscuro. - o bien -

Si desea establecer un horario en el que el modo Oscuro se active automáticamente, presione **Activar automáticamente** para activar el Modo oscuro automático y seleccionar una opción.

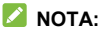

No todas las aplicaciones soportan el Modo oscuro.

## <span id="page-28-0"></span>**Modo Lectura**

Cuando se activa el modo lectura, el teléfono ajusta automáticamente el color de la pantalla, lo que facilita la visualización de la pantalla o la lectura en el teléfono. Puede agregar aplicaciones a este modo.

#### **Para activar el modo lectura en todo el teléfono:**

- 1. Abra **Ajustes** y presione **Pantalla > Modo lectura**.
- 2. Active **Para todo el dispositivo**.

#### **Para activar el Modo de lectura para ciertas aplicaciones:**

- 1. Abra **Ajustes** y presione **Pantalla > Modo de lectura.**
- 2. Active **Aplicaciones personalizadas** y asegúrese que la opción **Para todo el dispositivo** este desactivada.
- 3. Presione **Agregue aplicaciones a este modo.**
- 4. Seleccione las aplicaciones que desea usar en el modo de lectura y toque **AGREGAR**.

## <span id="page-29-0"></span>**Modo Nocturno**

Usted puede activar el Modo Nocturno para teñir la pantalla de ámbar y así reducir la intensidad de los colores brillantes para protección de los ojos o establecer un horario en el cual el Modo Nocturno se activará.

- 1. Abra **Ajustes** y presione **Pantalla > Modo nocturno**.
- 2. Cambie el interruptor a **Activar ahora** para habilitar el Modo Nocturno.
	- o bien -

Use **Activar automáticamente** para activar el Modo Nocturno entre el atardecer y el amanecer o durante un período de tiempo personalizado.

3. Cuando el Modo Nocturno este activo, cambie el filtro de luz azul y los niveles de reducción del punto blanco que se encuentran bajo **Intensidad del filtro** para ajustar el efecto de protección de los ojos.

## <span id="page-29-1"></span>**Habilitar Pantalla Completa**

Si una aplicación no puede desplegarse automáticamente en pantalla completa, usted puede cambiarlo a la opción de pantalla completa para ajustarla a la pantalla.

Habilitar la opción de pantalla completa puede causar que algunas aplicaciones de estiren incorrectamente y varios elementos de la interfaz de usuario podrían desaparecer detrás del borde de la pantalla.

Para ajustar una aplicación a pantalla completa de manera manual:

- 1. Abra **Ajustes** y presione **Pantalla > Ajustes de pantalla completa**.
- 2. Deslice el interruptor para activar la función en las aplicaciones que escoja.

# <span id="page-30-0"></span>**Configuración de Almacenamiento como RAM expandida**

La Memoria RAM del teléfono es utilizada para procesar todas las aplicaciones y las tareas activas. Usted puede ajustar parte del almacenamiento del teléfono como expansión de la Memoria RAM siempre y cuando el almacenamiento sea suficiente y el funcionamiento del teléfono será más fluido.

- 1. Abra **Ajustes** y presione **Información del teléfono > Capacidad de memoria RAM**.
- 2. Deslice el interruptor para activarla en **RAM extendida**.
- 3. Seleccione la capacidad destinada para RAM extendida.
- 4. Presione **REINICIAR AHORA**. El cambio en los ajustes se verá reflejado después de que el teléfono se reinicie.

# <span id="page-31-0"></span>**Manejo Básico**

# <span id="page-31-1"></span>**Íconos de Condición del Teléfono**

La barra de estado en el borde superior de la pantalla muestra los íconos de estado del teléfono y sus servicios del lado derecho. A continuación, se muestran algunos de los íconos que pueden aparecer.

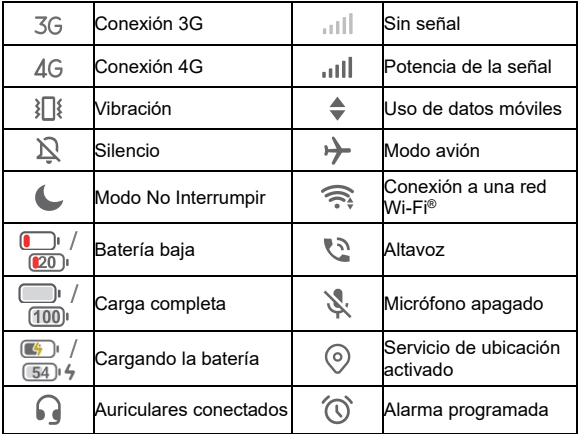

# <span id="page-32-0"></span>**Íconos de Notificación**

La barra de estado en la parte superior de la pantalla de inicio muestra íconos de notificación a la izquierda. A continuación, se encuentran algunos de los íconos que puede ver.

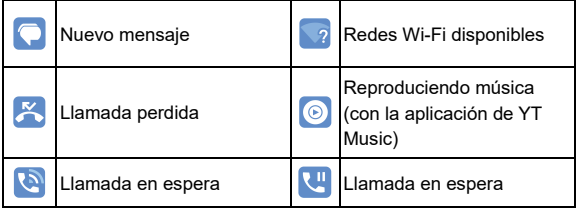

## <span id="page-32-1"></span>**Ajustes Rápidos**

El menú de Ajustes rápidos facilita ver o cambiar algunos ajustes comunes para el teléfono.

Abra el panel de notificaciones y arrastre el panel hacia abajo para encontrar el menú de Ajustes rápidos.

#### **Para activar o desactivar ajustes rápidamente:**

- 1. Abra el menú de Ajustes rápidos.
- 2. Para activar o desactivar un Ajuste, presione su mosaico. Mantenga presionados ciertos mosaicos para ver ajustes más específicos. Por ejemplo, mantenga presionado el mosaico de Wi-Fi para abrir los ajustes de Wi-Fi.

#### **Para personalizar el menú de Ajustes rápidos:**

Usted puede agregar, quitar o reacomodar los mosaicos del menú de Ajustes rápidos.

- 1. Abra el menú de Ajustes rápidos.
- 2. Presione  $\oslash$  en la parte inferior para realizar una de las siguientes acciones.
	- Mantenga presionado un mosaico y arrástrelo a la posición que desee.
	- ► Para ocultar un mosaico, manténgalo presionado y arrástrelo a la sección de abajo.
	- En la sección **Mantén presionado y arrastra para agregar mosaicos,** arrastre un mosaico hacia arriba para que se muestre en el panel de Ajustes rápidos.

# <span id="page-33-0"></span>**Atajos de Aplicaciones**

La función de atajos de aplicaciones le permite acceder rápidamente a las funciones comunes de la aplicación desde la pantalla de inicio.

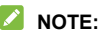

No todas las aplicaciones admiten la característica de accesos directos de aplicaciones.

- 1. Mantenga presionado el ícono de una aplicación de la pantalla de inicio.
- 2. Desde el menú que aparece, presione la función de la aplicación que desee utilizar

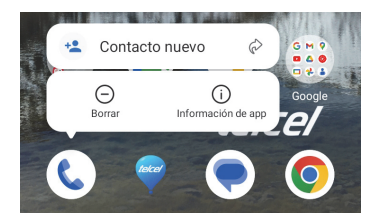

## **NOTA:**

También puede mantener presionada una función con el ícono  $\oslash$  junto a ella, y arrastrarla a la pantalla de inicio para crear un acceso directo a la función.

## <span id="page-34-0"></span>**Puntos de Notificación**

Algunas aplicaciones mostrarán un punto cuando tengan notificaciones.

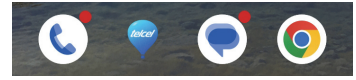

**Para activar/desactivar los puntos de notificación para todas las aplicaciones:** 

- 1. Abra **Ajustes** y presione **Barra de estado y notificaciones > Globo de notificaciones de la pantalla principal**.
- 2. Presione el interruptor de **Activado/Desactivado** para activar o desactivar la función.

**Para activar/desactivar los puntos de notificación para aplicaciones específicas:** 

- 1. Abra **Ajustes** y presione **Barra de estado y notificaciones > Globo de notificaciones de la pantalla principal**.
- 2. Presione el interruptor de **Activado/Desactivado** para activar la función.
- 3. Abra **Ajustes** y presione **Aplicaciones > VER LAS [número] APLICACIONES**.
- 4. Presione la aplicación que deseas personalizar.
- 5. Presione **Notificaciones** y luego presione el interruptor **Permitir punto de notificación**.

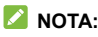

Puede elegir entre mostrar u ocultar el número de notificación en el punto. Sólo debe mantener presionado un lugar vacío en la pantalla de inicio, presione **Ajustes > Globo de notificaciones de la pantalla principal > Mostrar globo de notificación como**, y elija **Número** o **Punto**.

# <span id="page-35-0"></span>**Cambio entre Aplicaciones**

1. Abra la lista de aplicaciones recientes. Las aplicaciones que has usado recientemente se muestran en una serie de tarietas. Deslízate de izquierda a derecha para ver todas las tarietas.

## **Δ** NOTA:

Para elegir cómo se muestran las aplicaciones usadas recientemente en diferentes estilos de navegación, consulte *[Configuración del Estilo de Navegación](#page-22-0)*.
2. Toque la tarjeta para abrir la aplicación.

### **Z** NOTA:

Puede deslizar hacia arriba una tarieta para quitarla de la pantalla, lo que liberara memoria de procesamiento en el teléfono.

# **Ocultar Aplicaciones**

Cuando el Modo de pantalla principal está configurado como **Mostrar solo la pantalla de inicio** (consulte *[Modo de Pantalla](#page-21-0)  [de Inicio](#page-21-0)*), podrá ocultar las aplicaciones en la pantalla de inicio.

- 1. Pellizque con dos dedos hacia afuera en la pantalla de inicio para acceder a las Aplicaciones ocultas.
- 2. Presione  $\pm$
- 3. Seleccione las aplicaciones que desea ocultar y presione **ACEPTAR**.

### **Z** NOTA:

Pellizque con dos dedos hacia afuera en la pantalla de inicio para ver todas las aplicaciones ocultas. Puede mantener presionada una aplicación en la pantalla de aplicaciones ocultas y presionar **Mostrar** para volver a mostrarla en la pantalla principal.

# **Organizar Aplicaciones**

Puede mover o alinear varias aplicaciones rápidamente en la pantalla de inicio.

#### **Para mover varias aplicaciones a otro panel de la pantalla de inicio rápidamente:**

- 1. Mantén presionado un espacio vacío en la pantalla de inicio.
- 2. Busque y marque las aplicaciones que desea mover, y luego se mostraran las miniaturas de la pantalla de inicio en la parte inferior.
- 3. Mantenga presionada alguna de las aplicaciones y arrástrela a otro panel miniatura. Las aplicaciones se moverán a ese panel de la pantalla principal.

#### **Para alinear las aplicaciones en un panel de la pantalla de inicio automáticamente:**

- 1. Mantén presionado un espacio vacío en la pantalla de inicio.
- 2. Deslice el dedo hacia la izquierda o la derecha para seleccionar el panel de la pantalla principal que desea organizar.
- 3. Presione **Alinear arriba** o **Alinear abajo** para alinear todas las aplicaciones en el panel de la pantalla principal.

# **Seguridad**

### <span id="page-38-0"></span>**Bloqueo de pantalla**

Puede aumentar la seguridad del teléfono mediante un método de bloqueo de pantalla. Al habilitarlo, deberá deslizar el dedo hacia arriba en la pantalla e ingresar un patrón, un PIN numérico o una contraseña para desbloquear la pantalla y las teclas.

- 1. Abra **Ajustes** y presione **Seguridad > Bloqueo de pantalla**.
- 2. Presione **Ninguno**, **Deslizar**, **Patrón**, **PIN**, o **Contraseña**.
- 3. Presione **Ninguno** para deshabilitar el bloqueo de la pantalla.
- 4. Presione **Deslizar** para habilitar el bloqueo de la pantalla y permitir el desbloqueo con un "gesto". Puede desbloquear la pantalla al deslizar hacia arriba en la pantalla de bloqueo.
- 5. Presione **Patrón** para crear un patrón que debe dibujar para desbloquear la pantalla.
- 6. Presione **PIN** o **Contraseña** para establecer un PIN numérico o una contraseña que debe ingresar para desbloquear la pantalla.

#### **PRECAUCIÓN:**

Recuerde bien el patrón, PIN o contraseña que establezca, si no, deberá solicitar a servicio al cliente actualizar el software del teléfono para poder utilizarlo, y toda su información será borrada.

# **Reconocimiento de Huella Dactilar**

Con el sensor para detectar la huella dactilar ubicado en la Tecla de **Encendido/Apagado** usted puede registrar hasta 5 huellas dactilares y utilizarlas para desbloquear el teléfono o abrir una aplicación ligada a su huella dactilar cuando la pantalla este apagada o bloqueada.

### **Z** NOTAS:

- La función de huella dactilar solo se puede usar cuando la pantalla de bloqueo (**Patrón**, **PIN** o **Contraseña**) está activada. Cuando se establezca el bloqueo de pantalla en **Ninguno** o **Deslizar**, se borrarán todas las huellas dactilares registradas.
- Si reinicia el teléfono, debe introducir el patrón de bloqueo de pantalla, el PIN o la contraseña que haya configurado para desbloquear la pantalla por primera vez.

### **Registrar una Huella Dactilar**

- 1. Abra **Ajustes** y presione **Seguridad > Huella dactilar > Huellas dactilares**.
- 2. Ingrese el patrón de bloqueo de la pantalla, el PIN o la contraseña que haya configurado. Si no ha configurado un bloqueo de pantalla, siga las indicaciones para configurarlo.
- 3. Presione **REGISTRAR** o **Agregar huella dactilar**.
- 4. Siga las indicaciones para registrar el centro y los bordes de una huella dactilar.
- 5. Presione **ACEPTAR**.

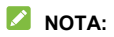

Presione un registro de huella dactilar existente para cambiar su nombre o eliminarlo.

### **Configurar las funciones de huella dactilar**

- 1. Abra **Ajustes** y presione **Seguridad > Huella dactilar**.
- 2. Ingrese el patrón de bloqueo de la pantalla, el PIN o la contraseña que haya configurado.
- 3. Puede configurar una de las siguientes opciones.
	- **Encender y desbloquear el teléfono:** Encienda y desbloquee el teléfono con una huella dactilar cuando la pantalla este apagada o bloqueada.
	- **Tipo de desbloqueo:** Seleccione encender y desbloquear el teléfono tocando o presionando la tecla de Encendido/Apagado.
	- **Acceso y control de aplicaciones:** Cuando está personalización esté activa, podrá acceder a las aplicaciones bloqueadas por Mi Bóveda con una Huella Dactilar previamente registrada. Para más información consulte *[Bloquear Aplicaciones](#page-80-0)*.
	- **Acceso a Mi Bóveda:** Cuando esta personalización este active, podrá acceder a Mi Bóveda. Para más información, consulte *[Mi Bóveda](#page-78-0)*.
	- **Inicio rápido de aplicación:** Cuando la pantalla está apagada o bloqueada, puede abrir una aplicación rápidamente con una huella dactilar previamente registrada. Cada huella dactilar registrada puede ser designada a una aplicación diferente.

# **Reconocimiento Facial**

Puede utilizar la opción de reconocimiento facial para desbloquear la pantalla. Para mejorar la seguridad del teléfono, se habilita de forma predeterminada una opción de seguridad de alto nivel de reconocimiento facial (lo que significa que si el patrón de bloqueo de la pantalla, el PIN o la contraseña que ha establecido no se introducen durante 24 horas, tendrá que introducir el patrón, el PIN o la contraseña para desbloquear el teléfono). Puede ir a la configuración de seguridad del reconocimiento facial y cambiar el nivel de seguridad a normal (lo que significa que deberá introducir el patrón de bloqueo de pantalla, el PIN o la contraseña cada 72 horas), lo que puede reducir la seguridad del teléfono.

#### **Z** NOTAS:

- La seguridad del reconocimiento facial es menor que la del PIN, la contraseña, el patrón o la huella dactilar
- Si reinicia el teléfono, deberá introducir el patrón de bloqueo de la pantalla, el PIN o la contraseña que haya configurado para desbloquear la pantalla por primera vez.

### **Registrar un rostro**

- 1. Abra **Ajustes** y presione **Contraseña > Reconocimiento Facial**.
- 2. Introduzca el patrón de desbloqueo, PIN o contraseña que haya establecido. Si no ha establecido una pantalla de bloqueo, elija un método de respaldo para la establecer un patrón de desbloqueo, PIN o contraseña.
- 3. Lea el aviso para Reconocimiento facial y presione **ACEPTAR**.
- 4. Presione **CREAR AHORA** y siga las instrucciones que se le mostrarán para registrar su Rostro.

### **Desbloqueo mediante Reconocimiento Facial**

1. Presione la tecla de **Encendido / Apagado** para encender la pantalla si está apagada.

### **NOTA:**

También puede levantar el teléfono para encender la pantalla. Para activar esta función, abra **Ajustes** y presione **Personalizar > Gestos y movimientos** y active **Levantar para despertar**.

- 2. Coloque su rostro frente a la pantalla. Si el reconocimiento falla, presione  $\circled{c}$  para intentarlo de nuevo.
- 3. Dependiendo de la configuración, tendrá que deslizar hacia arriba la pantalla para desbloquear el teléfono.

### **Ajustes para el Reconocimiento Facial**

Puede establecer que acción realizará el reconocimiento facial en su teléfono.

- 1. Abra **Ajustes** y presione **Seguridad > Reconocimiento Facial**.
- 2. Ingrese el patrón, PIN o contraseña que haya registrado.
- 3. El menú contiene los siguientes ajustes.
	- **Desbloquear pantalla:** Puede elegir la forma de desbloquear el teléfono con su rostro.
- **Acceso a aplicaciones bloqueadas:** Si esta opción está activa, puede usar el Reconocimiento Facial para abrir y acceder a las aplicaciones bloqueadas por Mi Bóveda. Para más información, consulte *[Bloquear Aplicaciones](#page-80-0)*.
- **Acceso a Mi Bóveda:** Si está opción está activa, puede usar el reconocimiento facial para acceder a Mi Bóveda.
- **No reconocer el rostro cuando los ojos estén cerrados:** Si esta opción es habilitada, no podrá usar reconocimiento facial para desbloquear el teléfono cuando tenga cerrados los ojos.
- **Elimina datos de rostro:** Borre su información de rostro guardada.
- **Ajustes de seguridad:** Cambie el nivel de seguridad a alto o normal. El nivel predeterminado es el nivel de seguridad alto.

# **Fijar apps**

Puede fijar una pantalla de una aplicación para mantenerla a la vista hasta que quite la fijación. Esta función puede usarse, por ejemplo, para dejar a un amigo de confianza jugar un juego específico. Antes de usar la función de Fijar Apps, necesitará establecer un bloqueo de pantalla. Para más información, consulte *[Bloquear la pantalla](#page-38-0)*.

### **NOTA:**

Cuando una aplicación se encuentre fija, la aplicación fijada puede abrir otras aplicaciones y acceder a sus datos personales.

### **Fijar Aplicaciones**

- 1. Abra la lista de aplicaciones recientes. Si la aplicación que quiere mantener a la vista no se encuentra en dicha lista, ábrala antes.
- 2. Deslice hacia la izquierda o derecha para encontrar la tarjeta de aplicación. Luego oprima : en la parte superior de la tarjeta y seleccione **Fijar > ACEPTAR**.

### **Dejar de fijar una Aplicación**

- 1. Para dejar de fijar pantalla y volver al uso normal, mantenga presionadas simultáneamente  $\triangleleft$  y  $\square$  mientras use barra tradicional como método de navegación; deslice el dedo hacia arriba desde el fondo de la pantalla y manténgalo así durante un momento para la navegación por gestos.
- 2. Si habilita Solicitar Patrón/PIN/Contraseña para quitar fijación, deslice hacia arriba e ingrese el patrón, PIN o contraseña. Si registró su huella dactilar o rostro, también puede usarlos para desbloquear la pantalla.

# **Conexión de Redes**

# **Conexión a Redes Móviles**

- 1. Control de Uso Abra **Ajustes** y presione **Conexiones de internet > Datos móviles**.
- 2. Deslice el interruptor **Datos móviles** para habilitar o deshabilitar el uso de datos móviles.

### **Seleccione el Tipo de red preferido**

- 1. Abra **Ajustes** y presione **Conexiones de internet > Datos móviles**.
- 2. Presione **Tipo de red preferido** y seleccione el tipo de red que prefiera que su teléfono se conecte.

### **Establecer Nombres de Punto de Acceso**

Para conectarse a Internet, puede utilizar los Nombres de puntos de acceso (APN, por sus siglas en inglés) predeterminados para conectarse a Internet. Si desea agregar un nuevo APN, póngase en contacto con el proveedor de servicios para obtener la información necesaria.

- 1. Abra **Ajustes** y presione **Conexiones de internet > Redes móviles.**
- 2. Presione **Nombres de puntos de acceso** y presione  $+$ .
- 3. Presione cada campo para ingresar la información que se solicita (que puede obtener del proveedor de servicios).

4. Presione **> Guardar** para terminar.

### **NOTA:**

Para restablecer los APN a sus ajustes predeterminados.

presione **> Restablecer valores predeterminados**.

# <span id="page-46-0"></span>**Conexión a Redes Wi-Fi**

Wi-Fi es una tecnología de red inalámbrica que permite proveer Internet a distancias de hasta 100 metros, dependiendo del router y el entorno.

Para activar el Wi-Fi y conectarse a una red Wi-Fi:

- 1. Abra **Ajustes** y presione **Wi-Fi**.
- 2. Active el botón **Usar Wi-Fi**.
- 3. Presione el nombre de una red de Wi-Fi.
- 4. Si la conexión está asegurada, introduzca la contársela y presione **CONECTAR**.

#### **NOTAS:**

- Si tiene un código QR de una red Wi-Fi, presione  $\Box$  en la parte superior para escanear el código y conectar.
- El teléfono automáticamente se conecta a redes Wi-Fi previamente usadas cuando estén en rango.

# **Conexión de Dispositivos**

# <span id="page-47-0"></span>**Conexión de Dispositivos Bluetooth**

Bluetooth es un tipo de comunicación inalámbrica a corto rango. Los teléfonos u otros dispositivos con capacidades Bluetooth pueden intercambiar información de manera inalámbrica a una distancia de pocos metros. Los dispositivos Bluetooth deben ser emparejados antes de que la comunicación pueda realizarse.

- 1. Abrir **Ajustes** y presione **Bluetooth**.
- 2. Active **Bluetooth**. El teléfono escaneará automáticamente por los ID de los dispositivos Bluetooth disponibles en rango, y los mostrará en pantalla.
- 3. Presione sobre el dispositivo con el que desea emparejarse.
- 4. De ser necesario, confirme que el código de vinculación Bluetooth es el mismo entre dispositivos, y presione **EMPAREJAR**. De manera alternativa, introduzca un código de vinculación Bluetooth y presione **EMPAREJAR**.

El emparejamiento es completado de manera exitosa cuando el otro dispositivo acepta la conexión, o el mismo código de vinculación Bluetooth es introducido.

### **NOTA:**

El código de vinculación Bluetooth puede ser omitido por algunos dispositivos, como audífonos y Manos-Libres para conducir. Puede intentar introduciendo 0000 o 1234 (los códigos de vinculación más comunes), o buque más información en la documentación (instructivos) de ese dispositivo.

# **Conexión a una Computadora vía USB**

Puede conectar su teléfono a una computadora con un cable USB para transferir música, fotos y archivos en ambas direcciones. El teléfono puede guardar estos archivos en el almacenamiento interno o en una Tarjeta micro SDXC removible.

Si se está usando la opción de Compartir Internet por USB (Para más información, consulte *[Compartir Conexión De Datos](#page-53-0)  [Móviles](#page-53-0)*), deberá apagarlo antes de poder utilizar la conexión vía USB para transferir archivos entre el teléfono y la computadora.

### **Conexión a una computadora**

- 1. Conecte el teléfono a su computadora con un cable USB.
- 2. Abra el panel de notificaciones y presione **USB** ( $\psi$ ) para abrir el menú de opciones **Utilizar USB para lo siguiente**.
- 3. Elija una de las siguientes opciones.
	- **Solo carga:** Carga el teléfono vía USB.
	- **Dispositivo multimedia (MTP) / Android Auto:** Transfiere archivos en computadora Windows® o Mac®
	- **Cámara PTP:** Transfiera fotos o archivos si su computadora no admite MTP.

### **Desconectar de la Computadora**

Para desconectar el teléfono de la computadora, simplemente desconecte el cable USB cuando termine.

# **Compartir Archivos con Dispositivos Cercanos vía Nearby**

Con **Compartir por Nearby**, puede compartir fotos, videos, y documentos con dispositivos cercanos vía Bluetooth o Wi-Fi.

### **Activar/Desactivar compartir archivos**

- 1. En el teléfono, asegúrese de que el Bluetooth, el Wi-Fi y la Ubicación estén activados. Consulte *[Conexión de](#page-47-0)  [Dispositivos Bluetooth](#page-47-0)*, *[Conexión a Redes Wi-Fi](#page-46-0)* y *[Ubicación](#page-92-0)*.
- 2. Abra **Ajustes** y presione **Dispositivos conectados > Ajustes avanzados > Compartir con Nearby**.
- 3. Presione la opción **Usar Compartir con Nearby** para activarlo o desactivarlo.

### <span id="page-49-0"></span>**Compartir Archivos**

- 1. Abra algún archivo, como una foto o una página web en tu teléfono.
- 2. Busque la opción Compartir y luego seleccione Compartir con Nearby.
- 3. Presione **Activar** si Compartir con Nearby se encuentra deshabilitado.
- 4. Mantenga su teléfono y el de su amigo que admita la función Compartir con Nearby cerca uno del otro.

### **NOTE:**

Asegúrese de que ambos dispositivos estén desbloqueados, y tengan activadas las características de Compartir con

Nearby, Ubicación, Wi-Fi y Bluetooth.

- 5. Si se le solicita, presione la notificación de Compartir con Nearby en el dispositivo de su amigo para que ese dispositivo sea visible para el dispositivo que este compartiendo con Nearby.
- 6. En su teléfono, aparecerá el nombre del dispositivo de su amigo, toque el nombre del dispositivo para enviar el contenido.
- 7. Permita el compartir en el dispositivo de su amigo.

### **Recibir Archivos**

- 1. Pida a su amigo que siga los pasos de "*[Compartir Archivos](#page-49-0)*" de arriba.
- 2. Abra **Ajustes** y presione **Dispositivos conectados > Preferencias de conexión > Compartir con Nearby** y active la opción **Mostrar notificación** Si el teléfono la tiene desactivada.
- 3. Recibirá una notificación cuando alguien esté compartiendo archivos con usted. Presione la notificación si no ha establecido que su teléfono sea visible para dispositivos cercanos.

### **NOTE:**

Asegúrese de que ambos dispositivos estén desbloqueados, y tengan activadas las características de Compartir con Nearby, Ubicación, Wi-Fi y Bluetooth.

4. Presione **Aceptar** para recibir el archivo.

### **Elija con quién compartir Archivos**

- 1. Abrir **Ajustes** y presione **Dispositivos Conectados > Preferencias de conexión > Compartir con Nearby**.
- 2. Presione **Visibilidad del dispositivo** y elija una de las siguientes opciones.
	- **Todos:** El teléfono es visible para cualquiera que esté cerca mientras el teléfono esté encendido y desbloqueado.
	- **Contactos:** El teléfono es visible para sus contactos de Nearby mientras esté encendido y desbloqueado.
	- **Tus dispositivos:** El teléfono es solamente visible mientras Compartir por Nearby esté activo y debes hacer a su teléfono visible manualmente.

### **Establecer el uso de los datos para compartir**

- 1. Abra **Ajustes** y presione **Dispositivos conectados > Preferencias de conexión > Compartir con Nearby**
- 2. Presione **Datos** y escoja una de las siguientes opciones.
	- **Datos:** Pueden usarse datos para archivos ligeros. Pueden aplicarse cargos adicionales.
	- ► Solo con Wi-Fi: Nunca usar datos para compartir.
	- **Sin Internet:** Los archivos siempre se compartirán sin conexión.

# **Conexión USB On-The-Go (OTG)**

Este teléfono tiene soporte para USB On-The-Go. Puede conectar su teléfono a cualquier dispositivo USB (como una memoria, un mouse, o un teclado) mediante un adaptador OTG.

Por ejemplo, si conecta una memoria USB, puede ver los archivos almacenados. Si conecta un ratón USB podrá usarlo para navegar en el teléfono.

#### **NOTA:**

Para remover de forma segura un dispositivo de almacenamiento USB (como una memoria USB), abra **Ajustes**, presione **Almacenamiento** busque el nombre del dispositivo.

Presione $\triangle$  iunto a éste.

# <span id="page-53-0"></span>**Compartir Conexión De Datos Móviles**

Puede compartir internet a una computadora por medio de un cable USB, adaptador USB-a-Ethernet o por Bluetooth con la función **Compartir internet**.

### **NOTA:**

No es posible que transfiera archivos entre el teléfono y la computadora cuando el teléfono está compartiendo internet mediante USB.

- 1. Abra **Ajustes** y presione **Conexiones de internet > Compartir internet**.
- 2. Elija entre **Compartir por USB** o **Compartir mediante Bluetooth** o **Compartir mediante Ethernet**
	- Para Compartir mediante USB, conecte su teléfono a la computadora con el cable USB proporcionado antes de presionar la opción **Compartir por USB**.
	- Para Compartir mediante Bluetooth, empareje su teléfono con la computadora para obtener la red mediante una conexión Bluetooth.
	- ► Para compartir mediante Ethernet, conecte un adaptador USB-a-Ethernet a su teléfono y conecte un el adaptador a la computadora con un cable LAN antes de encender **Compartir por Ethernet**. El adaptador y el cable LAN no vienen incluidos, se venden por separado.

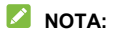

Para dejar de compartir su conexión, desactive **Compartir por USB** o **Compartir por Bluetooth** o **Compartir por Ethernet**.

# **Llamadas Telefónicas**

# **Realizar Llamadas**

### **Realizar llamadas desde marcación**

- 1. Desde la pantalla de inicio presione  $(\mathbf{C})$ .
- 2. Presione **il para abrir el teclado de marcado donde puede** marcar a un número fijo o el nombre del contacto. Presione  $\sqrt{\times}$  para borrar dígitos incorrectos.

### **NOTA:**

Tan pronto como introduzca los primeros números del contacto, el teléfono buscará por información similar al contacto registrado. Si ve el número de contacto y quiere realizar una llamada, presione el número y el teléfono inmediatamente realizará la llamada.

3. Presione **Llamar** debajo del teclado para realizar una llamada de voz o cerrar el teclado de marcado de ser necesario y presione **Video** para realizar una video llamada.

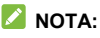

Para realizar una llamada internacional, presione y mantenga presionado el botón **0** para introducir el símbolo más (+). Luego introduzca el código de país, seguido por el código de ciudad/área y después el número telefónico.

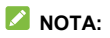

Depende del proveedor de servicio móvil si el teléfono permite realizar video llamadas.

### **Realizar llamadas desde el historial de llamadas**

El historial de llamadas es una lista de todas las llamadas que ha realizado, recibido, o perdido. Provee una manera conveniente de llamar de vuelta un número, o añadirlo a tus contactos.

1. Desde la pantalla de inicio, presione  $\mathbb{C}$  >  $\frac{1}{2}$  el campo de búsqueda superior) **> Historial de llamadas**.

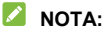

Presione **Perdidas** Para visualizar todas las llamadas perdidas.

2. Presione A un lado del listado para llamar de vuelta.

### **NOTA:**

También puede presionar el ícono del contacto en frente de la lista para ver más opciones de llamadas y mensajes de texto.

### **Llamar a Contactos**

- 1. Desde la pantalla de inicio, presione **C** > el apartado **2.** para ver todos sus contactos.
- 2. Presione un contacto y entonces presione  $\sqrt{ }$  o **D** para realizar la llamada de voz/video.

# **Contestar/Rechazar Llamadas**

### **Contestar una llamada**

Cuando reciba una llamada, deslice  $\binom{e_{\bullet}}{k}$  hacia arriba para responder la llamada.

- o bien -

Si la pantalla está desbloqueada presione **CONTESTAR**.

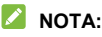

Para silenciar el tono de llamada antes de contestarla, puede presionar una de las teclas de **Volumen**.

### **Rechazar una llamada**

Cuando reciba una llamada, deslice  $\mathbb{C}$  hacia abaio para rechazar la llamada. También puede presionar **Responder** para rechazar la llamada y seleccionar un mensaje de texto preestablecido o editar uno para enviarlo a la persona que llama.

- o bien -

Si la pantalla está desbloqueada, presione **RECHAZAR** para rechazar la llamada. También puede presionar el número o el nombre de la persona que llama y luego presionar **Responder** para rechazar la llamada y seleccionar un mensaje de texto preestablecido o editar uno para enviarlo a la persona que llama.

# **Opciones de uso durante una Llamada**

Durante una llamada, verá un número de opciones en pantalla. Presione una opción para seleccionarla.

- Presione  $\triangleleft$ ) para activar o desactivar el altavoz.
- Presione  $\sqrt{\sqrt{2}}$  para activar o desactivar el micrófono.
- Presione  $\ddot{...}$  para abrir el teclado de marcado cuando necesita introducir un código durante la llamada (por ejemplo, el PIN del buzón de voz o la cuenta bancaria).
- $\bullet$  Presione  $\mathbb{II}$  para poner la llamada en espera.
- Presione  $\mathbb{R}^+$  para realizar una llamada independiente a la primera, la cual se pone en espera.
- **•** Presione  $\hat{\mathcal{L}}$  para unir dos llamadas en una sola llamada en conferencia.
- Presione  $\mathcal{M}$  para poner en espera la llamada actual y cambiar a la otra llamada que haya sido puesta en espera
- Presione  $\Box$  para cambiar a una Video llamada.
- Presione **para finalizar la llamada actual.**

#### $\bullet$  **ADVERTENCIA!**

A causa de los niveles de volumen alto, no coloque el teléfono demasiado cerca de su oído mientras está en uso el altavoz.

### **NOTA:**

El soporte para Video llamadas depende de su proveedor de servicio.

# **Administrar Llamadas Grupales**

Cuando las funciones de llamada en espera y conferencia estén disponibles, puede cambiar entre llamadas o establecer una llamada de conferencia.

### **Z** NOTA:

Las funciones de llamada en espera y conferencia necesitan soporte de red que podría resultar en cargos adicionales. Por favor contacte su proveedor de servicio para más información.

### **Cambiar entre llamadas**

Si está en una llamada y recibe otra llamada, el teléfono le mostrará el número o el nombre de quien llama.

#### **Para responder a una llamada entrante mientras está en otra llamada:**

- Deslice  $\binom{R}{k}$  hacia arriba para contestar la llamada entrante. Esto pone la primera llamada en espera y contesta la segunda llamada.
- Presione **Responder y terminar llamada actual** para responder la llamada. Esto termina la primera llamada y responde la segunda llamada.
- Deslice  $\binom{p}{q}$  hacia abajo para rechazar la segunda llamada.
- Toque **Responder** en la parte superior derecha para rechazar la segunda llamada y seleccionar un mensaje de texto preestablecido o editar uno para enviarlo a la persona que llama.

#### **Para cambiar entre dos llamadas:**

Presione  $\mathfrak{W}$ 

### **Establecer una llamada en conferencia**

Con esta función, puede hablar simultáneamente con dos o más personas.

- 1. Establezca la primer llamada.
- 2. Una vez que haya establecido conexión, responda una llamada entrante, o presione  $\mathbb{R}^+$  y realice una llamada a un segundo número. Esto pondrá la llamada actual en espera.
- 3. Cuando esté establecida la conexión con el segundo número, presione  $\hat{\mathcal{L}}$ .
- 4. Si necesita añadir más participantes, haga que le llamen o presione  $\mathbb{C}^+$  para realizar una llamada, y presione  $\hat{\mathcal{J}}$  para fusionar las llamadas en una.

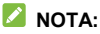

El número de llamadas que puede unir depende de la red. Contacte con su proveedor de servicios móviles para obtener más información.

Si uno de los participantes cuelga durante la llamada, usted, junto con el resto de los participantes permanecerán conectados. Si usted ha iniciado la llamada y es el primero en colgar, todos los participantes se desconectarán.

Para finalizar la llamada de conferencia, presione  $\left( \mathbf{\odot} \right)$ .

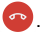

# **Contactos**

Puede agregar contactos al teléfono y sincronizarlos con sus contactos de la cuenta de Google.

Para ver tus contactos, presione la carpeta de **Google > Contactos** desde la pantalla de inicio.

## **Crear Nuevo Contacto**

- 1. Abra **Contactos**.
- 2. Presione  $+$  para agregar un nuevo contacto.
- 3. Ingrese el nombre del contacto, número(s) telefónico(s), direcciones de correo electrónico. Presione **Más campos**  de ser necesario.
- 4. Presione **Guardar**.

### **Importar/Exportar Contactos**

Puede importar contactos desde la tarjeta nano-SIM, el almacenamiento del teléfono o una tarjeta microSDXC insertada, o exportar contactos al almacenamiento del teléfono o a una tarieta microSDXC insertada. Esto es especialmente útil cuando necesitas transferir contactos entre diferentes dispositivos.

### **Importar Contactos desde la Tarjeta nano-SIM**

- 1. Abra **Contactos**.
- 2. Presione **> Importar desde la tarjeta SIM**.
- 3. Marque los contactos que necesita y presione **Importar**.

#### **Importar Contactos desde el almacenamiento del Teléfono o la Tarjeta microSDXC**

- 1. Abra **Contactos**.
- 2. Presione **> Importar desde archivo**.
- 3. Presione  $\equiv$  y encuentre los archivos vCard (.vcf) en el almacenamiento del teléfono o la tarjeta microSDXC y presione uno para importar contactos.

### **Exportar Contactos al almacenamiento del teléfono o a una Tarjeta microSDXC**

- 1. Abra **Contactos**.
- 2. Presione **> Exportar a un Archivo**.
- 3. Presione  $\equiv$  y seleccione los archivos vCard (.vcf) en el almacenamiento del teléfono o la tarjeta microSDXC y presione uno para importar contactos.
- 4. Edite el nombre del archive de ser necesario y presione **GUARDAR** para crear el archivo.

# **Asignación de Tono de Llamada a un Contacto**

Asigne un tono de llamada especial para un contacto, así sabrá de quién se trata cuando escuche el tono de llamada.

- 1. Abra **Contactos**.
- 2. Presione el nombre del contacto al que desee asignar un tono y presione **> Establecer tono**.
- 3. Elija un tono, archivo de música, o grabación que guste y presione **ACEPTAR**.

# **Configuración de Bloqueo de Llamadas**

La función de bloqueo de llamadas le permite bloquear llamadas y mensajes para ciertos números.

- 1. Abra **Contactos**.
- 2. Presione **> Números bloqueados**.
- 3. Presione **Agregar un número**.
- 4. Introduzca un número telefónico y presione **Bloquear**.

#### **Z** NOTAS:

- Puede incluso bloquear llamadas de números no identificados activando la opción **Desconocido** en la pantalla de números bloqueados.
- Para desbloquear un número, presione  $\times$  junto al número y presione **Desbloquear**.

# **Mensajes**

Puede usar la aplicación Mensajes para enviar o recibir mensajes de texto (SMS) o mensajes multimedia (MMS) y mensajes de chat.

### **Enviar un Mensaje**

1. Desde la pantalla de inicio, presione  $\bigcirc$ .

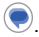

- 2. Presione **Iniciar chat**.
- 3. Añada receptores por medio de una de las formas siguientes.
	- Manualmente introduzca el número o nombre de contacto del receptor. (Puede presionar :: para introducir números con el teclado de teléfono.) Si el teléfono presenta unas cuantas sugerencias, presione la que quiera añadir.
	- ▶ Seleccione un receptor de su lista de contactos.
	- Para añadir más de un receptor para una conversación de grupo, presione  $\mathbb{S}^1$  para elegir los receptores y luego oprima **Siguiente**. Puede editar el nombre del grupo de ser necesario.
- 4. Si quiere enviar un mensaje multimedia, presione  $\overline{Q}$  para seleccionar fotos/videos existentes o tomar nuevos, y añadirlos al mensaje, presione  $\left(\begin{matrix} + \end{matrix}\right)$  para compartir contactos o añadir ubicación o archivos, o presione y mantenga presionado  $\mathbb Q$  para añadir grabación de voz.
- 5. Presione la caja de texto e introduzca el texto del mensaje.
- 6. Presione  $\triangleright$  para enviar su mensaje.
- **NOTAS:**
- Al agregar a más de un destinatario, el mensaje se enviará como MMS grupal que todos pueden ver y responder. Para ver los ajustes de mensajes grupales presione **> Configuración > Avanzada > Mensajes grupales** desde la pantalla de mensajes.
- También puede incluir direcciones de correo electrónico como destinatarios de un mensaje multimedia.
- No añada ningún archivo adjunto si desea enviar un mensaje de texto. De lo contrario, es posible que se le cobre como mensaje multimedia.

# **Opciones de Mensajes**

Desde la pantalla de mensajes, mantenga presionada una conversación para ver las siguientes opciones.

- Presione  $\Box$  para marcar la conversación hasta arriba de su lista de mensajes, así podrá encontrarla más rápidamente. Puede marcar hasta 3 conversaciones. Presione  $\sum$  para desmarcar la conversación.
- Presione  $\overline{\mathbf{v}}$  para archivar la conversación. Puede presionar  **> Archivados** desde la pantalla de Mensajes para ver todas las conversaciones archivadas.
- **•** Presione **II** > **Borrar** para borrar la conversación.
- Presione  $\frac{1}{2}$  **> Agregar contacto >**  $\frac{0}{n}$  **> Crear un contacto nuevo** para añadir el nuevo número en la conversación a sus contactos.
- Presione **Q** > Aceptar o  $\frac{1}{2}$  > Bloquear > Aceptar para bloquear el contacto o número en la conversación, y la conversación será movida a "Spam y bloqueados". Puede oprimir **> Spam y bloqueados** desde la pantalla de Mensajes para ver todos los mensajes bloqueados.

#### **NOTE:**

Usted puede mantener presionada una o más conversaciones para seleccionarlas, y luego elegir archivarlas o borrarlas.

# **Cámara**

### **Tomar Fotos**

- 1. Abra la aplicación de **Cámara**.
- 2. Apunte la cámara adonde desee tomar la foto y haga los ajustes necesarios. De manera predeterminada se abre la cámara en el modo Foto (Foto).

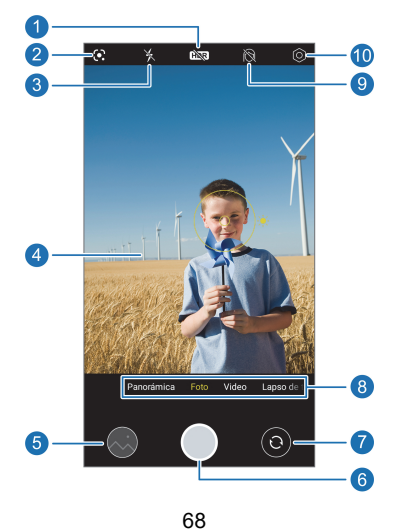

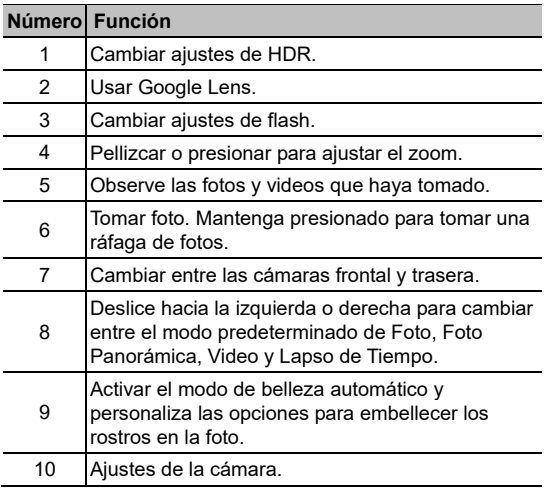

### $\bullet$  *iADVERTENCIA!*

Mantenga una distancia razonable del teléfono al utilizar el flash. No apunte el flash directamente a los ojos de personas o animales.

3. En el modo predeterminado de la Cámara y en Lapso de Tiempo presiona el área la cual quiere enfocar con la cámara o deje que el autoenfoque de la cámara centre la imagen.

### **NOTE:**

Después de presionar la pantalla, arrastre  $\overrightarrow{P}$  hacia abaio o arriba para ajustar la exposición.

4. Presione ligeramente  $($ 

## **Grabar Videos**

- 1. Abra la aplicación de **Cámara**.
- 2. Presione **Video** para cambiar al modo de video Automático.
- 3. Apunte la cámara a donde desee grabar el video y realice los ajustes que considere necesarios. Puede presionar cualquier parte de la pantalla que quiere que se enfoque antes y durante la grabación.
- 4. Presione  $\Box$  para iniciar la grabación. Puede presionar  $(\Box)$ o bien para pausar o reanudar la grabación, o presionar  $\left(\bullet\right)$  para guardar el fotograma como una foto.
- 5. Presione  $($  $)$  para detener la grabación.
- **Z** NOTAS:
- Después de presionar la pantalla, arrastre  $\frac{1}{2}$  hacia abajo o arriba para ajustar la exposición Puede pellizcar la pantalla para acercar o alejar la imagen antes y durante la grabación.
- Puede grabar un video sin silencio apagando el micrófono del vídeo. Solo presione  $\lceil \circ \rceil$  en la parte superior y desactive en **Interruptor de micrófono** antes de la grabación.

# **Otros Modos de Cámara**

La aplicación de cámara ofrece otros modos de cámara potentes e interesantes.

- **Panorama:** Capture fotos panorámicas tanto horizontal como verticalmente.
- **Lapso de Tiempo:** Grabe videos a intervalos de tiempo con la cámara trasera. Puede establecer el periodo de tiempo entre cada cuadro en la configuración de la cámara.

# **Fotos**

### **Abrir Fotos**

Desde la pantalla principal, presione **Google (carpeta de apps) > Fotos**. Podrá ver las fotos y videos almacenados en el teléfono y, si activó la opción "Copia de seguridad y sincronización", también podrá ver todo el contenido sincronizado con Google Fotos.

## **Compartir Fotos o Vídeos**

- 1. Abra **Fotos**.
- 2. Mantenga presionado un video o una foto para seleccionarla.
- 3. Seleccione las fotos o videos que desee compartir.
- 4. Presione  $\leq$  y elija cómo quiere compartir las fotos o videos.

### **Borrar Fotos o Vídeos**

- 1. Abra **Fotos**.
- 2. Mantenga presionado un video o una foto para seleccionarla.
- 3. Seleccione las fotos o videos que desee mover a la papelera.
- 4. Presione **III** > Mover a la papelera.
## **Restaurar Fotos o Vídeos**

- 1. Abra **Fotos**.
- 2. Presione **Biblioteca > Papelera**.
- 3. Mantenga presionados los elementos que desee restaurar y presione **Restablecer > Restablecer**.

# **Radio FM**

# **Búsqueda de Canales**

- 1. Abra **Radio FM** mientras los audífonos estén conectados.
- 2. Presione **> Buscar > ACEPTAR**. y seleccione una estación de radio.

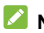

#### **NOTA:**

Cuando abra por primera vez la aplicación de **Radio FM**, esta buscará automáticamente las estaciones y las mostrará en una lista con todas las que se encontraron. También puede presionar **> Estaciones de Radio FM** para poder la lista completa de estaciones.

## **Escuchar Radio FM**

- 1. Abra la aplicación **Radio FM**.
- 2. Presione **> Estaciones de Radio FM** y elija una estación.

También puede arrastrar la línea roja a lo largo del panel de frecuencias o presionar  $\langle \circ \rangle$  para cambiar de estación presione  $\frac{1}{\sqrt{1}}$  o  $\frac{1}{\sqrt{1}}$  para ajustar el canal de frecuencia actual.

#### **Z** NOTAS:

- Presione  $\sum$  para añadir la estación a favoritos.
- **Presione**  $\left( \right)$  para escuchar la radio a través del altavoz del teléfono.

La aplicación de Radio FM no requiere conexión a internet.

# **Grabadora de Sonido**

La **Grabadora de audio** permite grabar notas de voz o audio y escucharlas.

## **Grabar una Nota de Voz o Audio**

- 1. Abra **Grabadora de Sonido**.
- 2. Presione **> Configuración de formato** para seleccionar el formato de sonido de la grabación.
- 3. Presione **para empezar a grabar. Durante la grabación** puede realizar lo siguiente:
	- $\triangleright$  Presione  $\Box$  o  $\bigcirc$  para pausar o continuar con la grabación.
	- Presione  $\boxed{\circ}$  o  $\boxed{\circ}$  para añadir una etiqueta de tiempo o una etiqueta de foto a la grabación.
	- Presione una etiqueta de tiempo añadida para añadir una foto o añadir texto.
- 4. Presione **Listo** para detener la grabación.
- 5. Edite el nombre del archivo y presione **GUARDAR** para guardar el archivo.

Si no quiere guardar el audio grabado, presione **ELIMNAR > ELIMINAR** para borrarlo.

# **Reproducir una Grabación**

- 1. Abra **Grabadora de Sonido** para ver todas sus grabaciones
- 2. Presione el título de una nota para reproducirla. Durante la reproducción, puede hacer lo siguiente:
	- Presione  $\begin{pmatrix} 1 & 0 \\ 0 & 1 \end{pmatrix}$  Para pausar o continuar con la reproducción
	- Presione  $\widehat{A^*}$  para saltarse las partes en silencio de la grabación.
	- $\blacktriangleright$  Presione  $\left(\begin{matrix}1 & 0\\ 0 & \end{matrix}\right)$  para cambiar la velocidad de reproducción.
	- **Presione Ver etiqueta** para ver todas las etiquetas.
	- Presione  $\oslash$  o  $\oslash$  para añadir una etiqueta de tiempo o una etiqueta de foto, o presionar y mantener presionada una etiqueta para borrarla.
	- Presione  $\bigcirc$  o  $\bigcirc$  para reproducir la grabación a través de la bocina o el altavoz.

## **Recortar una Grabación**

- 1. Mientras reproduce una grabación, presione  $\chi$  para abrir una pantalla de edición.
- 2. Arrastre las flechas en la barra de progreso para seleccionar qué parte de la grabación desea conservar. Puede presionar **D** para obtener una vista previa de la grabación recortada.
- 3. Presione **RECORTAR**.
- 4. Edite el nombre del nuevo archivo y presione **GUARDAR**.

# <span id="page-76-0"></span>**Cambiar Teléfono**

Puede usar **Cambiar Teléfono** para transferir fácilmente datos como contactos, mensajes, imágenes, audio, vídeos, etc, de su antiguo teléfono Android al nuevo. Debe primero instalar **Cambiar Teléfono** en ambos teléfonos.

#### **NOTA:**

Para obtener información de ayuda detallada, abra **Cambiar Teléfono** y presione **> Ayuda**.

#### **Para instalar la aplicación Cambiar Teléfono en otro teléfono:**

- 1. Abra **Cambiar Teléfono**.
- 2. Presione **Compartir Cambio de Teléfono**.
- 3. Active el Bluetooth en el otro teléfono.
- 4. Presione **COMPARTIR** y luego presione el nombre del teléfono en la lista para enviar el archivo de instalación de la aplicación a ese teléfono.
- 5. Instale la aplicación Cambiar Teléfono en ese teléfono después de recibir el archivo de instalación.

#### **Para transferir los datos del teléfono antiguo al nuevo:**

- 1. Desactive la conexión de datos del móvil y active el servicio de localización en ambos teléfonos.
- 2. Abra la aplicación Cambiar Teléfono en el nuevo teléfono y presione **NUEVO**. Un código QR aparecerá en la pantalla.
- 3. Abra la aplicación Cambiar Teléfono en el teléfono antiguo y presione **ANTERIOR**.
- 4. Use el teléfono antiguo para escanear el código QR en la pantalla del nuevo teléfono para conectar los dos teléfonos a través de Wi-Fi.

#### **NOTA:**

Si la conexión falla, presione **¿Falló la conexión?** Y siga las instrucciones en pantalla para volver a intentarlo

- 5. Seleccione la información que necesita transferir en el antiguo teléfono y presione **INICIAR CAMBIO**.
- 6. Espere hasta que la información se haya transferido e importado al nuevo teléfono. Presione **LISTO**.

# **Mi Bóveda**

Mi Bóveda te permite cifrar tus archivos, bloquear tus aplicaciones y administrar las contraseñas de tus cuentas. Para acceder a Mi Bóveda, debes dibujar un patrón, ingresar una contraseña o usar tu huella digital o tu rostro registrado.

# **Accediendo a Mi Bóveda por primera**

#### **vez**

Cuando usas Mi Bóveda por primera vez, necesitas establecer un nuevo patrón de bloqueo o contraseña para mi Bóveda.

- 1. Abra **Mi Bóveda**.
- 2. Presione **CREAR CONTRASEÑA**.
- 3. Dibuje y confirme un patrón que deberá dibujar para acceder a Mi Bóveda, o presione **Establecer contraseña** para establecer una contraseña que deberá introducir para acceder a Mi Bóveda.

#### **NOTA:**

Este patrón o contraseña es solamente para acceder a Mi Bóveda y puede ser diferente del patrón o contraseña de la pantalla de bloqueo.

4. Seleccione la pregunta de seguridad e introduzca su respuesta, y presione **LISTO**.

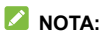

Si se olvida del patrón o contraseña establecido, puede restablecerla ingresando la respuesta de la pregunta de seguridad.

5. Si ha registrado una huella dactilar en su teléfono, el teléfono le indicará que use su huella dactilar para acceder a Mi Bóveda. Presione **ACEPTAR** para confirmar.

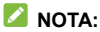

Puede también usar el reconocimiento facial para acceder a Mi Bóveda. Para más información, consulte *[Reconocimiento Facial](#page-41-0)*.

## **Encriptar Fotos/Videos/Archivos**

Una vez encriptadas las imágenes, vídeos y archivos, solo se podrá acceder a ellos desde Mi Bóveda.

- 1. Abra **Mi Bóveda**.
- 2. Ingrese el patrón de desbloqueo o contraseña que estableció o su huella dactilar o rostro.
- 3. Presione **Imágenes**, **Videos** o **Archivos**.
- 4. Presione  $\frac{1}{2}$  para añadir fotos, videos, o archivos del almacenamiento interno del teléfono. Puede también tomar fotos o videos y encriptarlos directamente.

Los objetos añadidos serán movidos a Mi Bóveda.

## **NOTE:**

Para desencriptar fotos, videos o archivos, presione y mantenga presionado un objeto y seleccione más (de existir) objetos, luego presione  $\odot$  > ACEPTAR.

## **Bloquear aplicaciones**

Después de bloquear una aplicación, debe ingresar el patrón de bloqueo, la contraseña o la huella digital que configuró antes de usar esa aplicación. También puede usar el reconocimiento facial para abrir las aplicaciones bloqueadas. Para más información, consulte *[Reconocimiento Facial](#page-41-0)* y *[Reconocimiento de Huella](#page-39-0)  [Dactilar](#page-39-0)*.

- 1. Abra **Mi Bóveda**.
- 2. Ingrese el patrón de desbloqueo o contraseña que estableció o su huella dactilar o rostro.
- 3. Presione **Aplicaciones**.
- 4. Seleccione y active las aplicaciones que desea bloquear.

#### **NOTA:**

Presione **C** en la pantalla de Aplicaciones y presione **Aplicaciones** para habilitar o deshabilitar esta función, o presione **Modo de bloqueo** para establecer cuando las aplicaciones bloqueadas se bloquearán de nuevo después de abrirlas.

# **Contraseñas**

- 1. Abra **Mi Bóveda**.
- 2. Ingrese el patrón de desbloqueo o contraseña que estableció o su huella dactilar o rostro.
- 3. Presione **Contraseñas**. Puede añadir y administrar la descripción de su cuenta, nombre de usuario, contraseña, y dejar notas en la sección de Contraseñas.

# **Ajustes de Mi Bóveda**

- 1. Abra **Mi Bóveda**.
- 2. Ingrese el patrón de desbloqueo o contraseña que estableció o su huella dactilar o rostro.
- 3. Presione **10** y elija una de las siguientes opciones.
	- **Gestor de contraseña:** 
		- **Tipo de inicio:** Para acceder a Mi Bóveda y las aplicaciones bloqueadas, puede seleccionar patrón de desbloqueo o contraseña como el tipo de inicio.
		- **Pregunta de seguridad:** Edite su pregunta de seguridad y respuesta.

#### **NOTA:**

Si se olvida de su patrón de desbloqueo o contraseña, puede presionar **Olvidé la contraseña** en la pantalla e ingresar la respuesta a su pregunta de seguridad para restablecer el patrón o contraseña.

- **Respuesta de configuración:** Establece si es visible el patrón dibujado.
- **Acceso a Mi Bóveda (Huella dactilar):** Establece si usar su huella dactilar para acceder a Mi Bóveda.
- **Acceder al bloqueo de aplicaciones (Huella dactilar):** Establece si usar su huella dactilar para abrir las aplicaciones bloqueadas.
- **Acceso a Mi Bóveda (Verificación facial):** Establece si usar el reconocimiento facial para acceder a Mi Bóveda.
- **Acceso al bloqueo de aplicaciones (Verificación facial):** Establece si usar el reconocimiento facial para abrir las aplicaciones bloqueadas.
- **Hacer copia de seguridad de Mi Bóveda:** Respalda la información de Mi Bóveda. Si se olvida del patrón o contraseña de Mi Bóveda, no podrá restaurar la información.
- **Restaurar Mi Bóveda:** Restaura la información de Mi Bóveda.
- **Recordatorio de respaldo:** Establece si quiere ser notificado para respaldar regularmente Mi Bóveda cuando esta tenga nueva información.

# **Ajustes**

La aplicación de **Ajustes** contiene la mayoría de las herramientas para personalizar y configurar el teléfono.

### **Wi-Fi**

Abra **Ajustes** y presione **Wi-Fi**. Puede activar o desactivar la conexión Wi-Fi, realizar ajustes a la conexión. Para más información consulte *[Conexión a Redes Wi-Fi.](#page-46-0)*

## **Bluetooth**

Abra **Ajustes** y presione **Bluetooth**. Puede activar o desactivar el Bluetooth y configurar las conexiones Bluetooth. Para más información consulte *[Conexión de Dispositivos Bluetooth](#page-47-0)*.

## **Redes Móviles**

#### **Modo Avión**

Abra **Ajustes** y presione **Conexiones de Internet > Modo avión** para activar o desactivar el Modo avión. Todas las señales de radio de voz y datos que el teléfono transmite son desactivadas mientras el modo avión esté activado.

### **Ahorro de datos**

Abra **Ajustes** y presione **Conexiones de Internet > Ahorro de datos > Usar Ahorro de datos** para activarlo o desactivarlo, esto previene que las aplicaciones hagan uso de los datos en segundo plano. Las aplicaciones seguirán usando datos, pero en menor cantidad cuando el ahorro de datos esté habilitado. Puede presionar **Datos sin restricciones** para permitir que algunas aplicaciones siempre puedan hacer uso de los datos, aunque el ahorro de datos esté habilitado.

#### **Compartir Internet**

Abra **Ajustes** y presione **Conexiones de internet > Compartir Internet** para compartir los datos de tu teléfono con computadoras y otros dispositivos a través de un cable USB, Bluetooth, o un adaptador de Ethernet. Para más información consulte *[Compartir Conexión de Datos Móviles](#page-53-0)*.

#### **Redes móviles**

Abra **Ajustes** y presione **Conexiones de internet > Compartir Internet** para compartir los datos de tu teléfono con computadoras y otros dispositivos a través de un cable USB, Bluetooth, o un adaptador de Ethernet. Para más información consulte *[Conexión a Redes Móviles](#page-45-0)*.

#### **NOTA:**

La información de uso de datos del teléfono puede variar con respecto a la medición del proveedor.

# **Conexión de Dispositivos**

Abra **Ajustes** y presione **Dispositivos conectados** para utilizar las siguientes funciones.

- **VPN:** Configure y conéctese a redes virtuales privadas.
- **DNS Privado:** Active o desactive el DNS privado o cambie la configuración. Para obtener información de un sitio web, el teléfono consulta la ubicación del sitio. El DNS privado es una manera de mantener segura esta consulta. Recomendamos mantener esta función activada.
- **Ajustes avanzados:** 
	- **Imprimir:** Use el servicio de impresión por defecto u otros conectores de impresión instalados desde Google Play Store o tu impresora inalámbrica.
	- **Chromebook:** Conéctese con un dispositivo Chromebook.
	- **Compartir con Nearby:** Use la conexión Bluetooth o Wi-Fi para compartir archivos con otros dispositivos cercanos a su teléfono. Para más información consulte *[Compartir Archivos con Dispositivos Cercanos](#page-49-0)*.
	- ▶ Android Auto: Conéctese a su coche y utilice las aplicaciones en la pantalla de este.

## **Temas y Fondos de pantalla**

Abra **Ajustes** y presione **Temas y Fondos de pantalla** para establecer el tema, los fondos de pantalla, la forma de los íconos, la velocidad de las animaciones, colores y formas de los botones de la pantalla, el tamaño y grosor de la fuente, configure los bloqueos de pantalla.

## **Ajustes de pantalla principal**

Abra **Ajustes** y presione **Ajustes de pantalla principal** para configurar las opciones de pantalla como los íconos de las aplicaciones, modo de pantalla principal, el diseño de la pantalla principal, las aplicaciones de Google, etc.

#### **Pantalla**

Abra **Ajustes** y presione **Pantalla** para configurar las opciones de la pantalla, incluyendo el nivel de brillo, modo oscuro, modo de lectura, modo nocturno, efecto de pantalla, el tiempo de espera de la pantalla, la rotación automática de la pantalla, el tamaño del texto en la pantalla, etc.

## **Barra de Estado y Notificaciones**

Abra **Ajustes** y presione **Barra de estado y notificaciones** para administrar las notificaciones de las aplicaciones, las opciones de la barra de estado y opciones avanzadas de las notificaciones.

## **Sonido**

Abra **Ajustes** y presione **Sonido**. Ajuste diferentes tipos de volumen, alterne el modo de sonido (consulte *[Selección del](#page-25-0)  [Perfil de Sonido](#page-25-0)*), establezca las opciones de No molestar (consulte *[Modo No Interrumpir](#page-25-1)*), configure el tono de llamada y el sonido de notificación y configure otros sonidos y vibraciones.

# **Personalizar**

Abra **Ajustes** y presione **Personalizar** para ver las siguientes opciones.

- **Teclas de navegación:** Establece el estilo de teclas de navegación como barra tradicional, o gestos. Para más información consulte *[Configuración del Estilo de Navegación](#page-22-0)*.
- **Grabar pantalla:** Establezca la calidad del video y la opción de interacción táctil para la grabación de la pantalla.

#### **NOTA:**

Para grabar la pantalla y guardarla como un video, deslice hacia abajo con dos dedos la barra de estado y presione **Grabar pantalla** en el panel de ajustes rápidos, presione  $\mathbb{Q}/\mathbb{Q}/\mathbb{P}$  para silenciar la grabación o cambiar la fuente de sonido, y presione  $\bigcirc$  para empezar a grabar y  $\mathbb H$  o  $\blacksquare$ para pausar o detener la grabación.

- **Duplicador de aplicaciones:** Duplique una aplicación para iniciar sesión con una cuenta diferente. Se puede activar dos aplicaciones como máximo.
- **Evitar toques involuntarios:** Ajusta el ancho del área del borde, previniendo toques accidentales en los bordes de la pantalla.
- **Mejorar el contacto en llamada:** Previene acciones no deseadas causadas por toques accidentales en la pantalla durante una llamada telefónica manteniendo el teléfono junto al oído.
- **Accesibilidad:** Configure las opciones de accesibilidad y servicios del teléfono, incluvendo las opciones de descarga de aplicaciones, opciones de pantalla, controles de interacción, audio, etc.
- Despertar el Asistente de Google: Cuando esta función esté activada, puede despertar al Asistente de Google manteniendo presionada la tecla de Encendido/Apagado durante unos 0,5 segundos. Para apagar o reiniciar el teléfono, debe mantener presionada la tecla de Encendido/Apagado durante más de 3 segundos.

# **Seguridad**

Abra **Ajustes** y presione **Seguridad** para configurar las opciones que ayudan a mantener el teléfono y los datos seguros. Presione **Más opciones de seguridad** para ver todas las opciones.

- **Bloqueo de pantalla:** Puede deshabilitar o habilitar el bloqueo de la pantalla al deslizar hacia arriba o ingresar un patrón, PIN o contraseña. Para más información vea *[Bloqueo](#page-38-0)  [de Pantalla](#page-38-0)*.
- **Reconocimiento de Huella Dactilar:** Configure hasta 5 huellas digitales para poder desbloquear el teléfono o abrir rápidamente las aplicaciones seleccionadas. Para más información consulte *[Reconocimiento de Huella Dactilar](#page-39-0)*.
- **Reconocimiento Facial:** Utilice el reconocimiento facial para desbloquear el teléfono. Para más información consulte *[Reconocimiento Facial](#page-41-0)*.
- **Google Play Protect:** Google Play Protect revisa periódicamente las aplicaciones instaladas para detectar

comportamiento dañino, riesgos de seguridad y enviarle notificaciones al respecto.

- **Encontrar mi dispositivo:** Puede usar Encontrar mi dispositivo para localizar remotamente un teléfono o dispositivo y bloquearlo si fuera necesario. El dispositivo perdido debe haber iniciado sesión en una cuenta de Google.
- **Actualización de seguridad:** Busque actualizaciones de seguridad para su dispositivo.
- **Smart Lock:** Mantenga su teléfono desbloqueado mientras esté con usted en lugares específicos que confíe, o cerca de sus dispositivos conectados.

#### **NOTA:**

Necesita haber iniciado sesión en una cuenta de Google en el teléfono para usar todas las funciones de **Smart Lock**.

 **Apps de administración:** Vea o desactive las aplicaciones que tenga autorizadas para tener permisos especiales de administración.

#### **Bloqueo de Tarjeta SIM:**

- **Bloquear la Tarjeta SIM:** Activa o desactiva el bloqueo por PIN para requerir un PIN antes de acceder a la Tarjeta nano-SIM.
- **Cambiar el PIN de la Tarjeta SIM:** Puede cambiar el PIN usado para acceder a la Tarjeta nano-SIM.

#### **NOTA:**

Coloque en un lugar seguro todas sus contraseñas y credenciales para su uso futuro. Si introduce el PIN en una SIM incorrectamente más de las veces permitidas, su tarjeta nano-SIM será bloqueada y no podrá acceder a la red de datos móviles. Contacte con su operador par que le proporcione una Llave Personal de Desbloqueo (Personal Unblocking Key PUK) para restaurar la tarjeta nano-SIM.

- **Encriptación y credenciales:** Puede revisar el estado de encriptación del teléfono y las opciones para el almacenamiento de credenciales del teléfono.
- **Agentes de confianza:** Puede ver o desactivar los agentes de confianza del teléfono.

# **Aplicaciones**

#### **Información de aplicaciones**

Abra **Ajustes** y presione **Aplicaciones**. Vea las aplicaciones abiertas recientemente en la parte de arriba o presione **VER LAS [número] APLICACIONES** para ver todas las aplicaciones instaladas en tu teléfono y administrarlas. Presione una aplicación para ver su información y realizar ajustes.

#### **Aplicaciones predeterminadas**

Abra **Ajustes** y presione **Aplicaciones > Aplicaciones predeterminadas** para seleccionar qué aplicación se utilizará de manera predeterminada para navegación web, llamadas, mensajería, etc.

Presione **Vínculos de apertura** para establecer opciones de aplicaciones instantáneas, o presionar una aplicación instalada para revisar sus enlaces de soporte y establecer con qué aplicaciones abrirá dichos enlaces.

### **Tiempo de uso**

Abra **Ajustes** y presione **Aplicaciones > Tiempo de uso** para ver cuánto tiempo usas las distintas aplicaciones y establecer el tiempo total por día que puede usar una aplicación. Cuando alcances el límite, la aplicación se cerrará y el ícono se atenuará.

#### **Aplicaciones que no usas**

Abra **Ajustes** y presiona **Aplicaciones > Aplicaciones que no usas**, para encontrar las opciones que no hayan sido usadas por meses para poder desinstalarlas con fin de liberar espacio.

### **Acceso especial a aplicaciones**

Abra **Ajustes** y presione **Aplicaciones > Acceso especial de aplicaciones** para configurar las opciones de acceso especial de la aplicación.

## **Batería**

Abra **Ajustes** y presione **Batería** para ver el nivel de la batería, revisar en qué se ha estado usando la batería, activar distintos modos de ahorro de batería u optimizar las aplicaciones de modo manual para mejorar la duración de la batería.

## **Almacenamiento**

Abra **Ajustes** y presione **Almacenamiento** para ver la información del almacenamiento interno del teléfono y de la tarjeta microSDXC (si está instalada).

- **Elegir almacenamiento predeterminado:** Cuando una tarieta microSDXC está instalada, puede cambiar entre utilizar la **Memoria del teléfono** o la **Tarjeta SD** como la ubicación predeterminada para guardar archivos nuevos.
- **Memoria del teléfono:** Presione **Almacenamiento interno compartido** para obtener un desglose detallado del espacio usado por tipo.
- **Tarjeta SD:** Monte y desmonte de manera segura, y formatee su Tarieta micro SDXC.

Cuando conecte un dispositivo USB al teléfono mediante un adaptador OTG, puede ver su almacenamiento, desmontarlo o borrar sus datos. Para más información consulte *[Conexión USB](#page-52-0)  [On-The-Go \(OTG\)](#page-52-0)*.

## **Ubicación**

Abra **Ajustes** y presione **Ubicación** para administrar los servicios de ubicación, que ayudan al teléfono y a las aplicaciones a determinar su ubicación. Para usar aplicaciones relacionadas con la ubicación, como buscar tu ubicación en Google Maps, debes tener los servicios de ubicación habilitados en el teléfono.

### **Privacidad**

Abra **Ajustes** y presione **Privacidad** para configurar los ajustes de privacidad.

 **Panel de privacidad:** Revisa que aplicaciones usaron permisos recientemente.

 **Administrador de permisos:** Compruebe qué aplicaciones tienen permitido acceder a ciertos permisos. También puede cambiar los permisos de las aplicaciones.

## $\bullet$  **iadvertencia!**

Cambiar los permisos de la aplicación puede hacer que la aplicación no funcione correctamente.

- **Mostrar contraseñas:** Muestra las contraseñas cuando se introducen.
- **Notificaciones de pantalla de bloqueo:** Elija el contenido de la notificación que se mostrará en la pantalla de bloqueo.
- **Android System Intelligence:** Obtiene sugerencias en función de los usuarios, las aplicaciones y el contenido con los que interactúas.
- **Contenido de la aplicación:** Permite que las aplicaciones envíen contenido al Sistema Android.
- **Mostrar acceso a portapapeles:** Muestra un mensaje cuando las aplicaciones acceden a textos, imágenes y otro contenido que haya copiado.
- **Autocompletar de Google:** Configura las opciones de la función de Autocompletar de Google. Con un solo toque puede ingresar la información de una contraseña, dirección, tarieta de crédito, y otros datos guardados en tu cuenta de Google.
- **Historial de ubicaciones de Google:** Revisa y administra el historial de ubicaciones de Google.
- **Controles de actividad:** Guarda tu actividad y accede a los controles de actividad de la cuenta de Google.
- **Anuncios:** Active o desactive que las aplicaciones usen sus datos para mostrar anuncios personalizados.
- **Uso y diagnóstico:** Ayuda a mejorar la experiencia con tu teléfono Android enviando automáticamente a Google datos de diagnóstico y uso del dispositivo y las apps.

### **Emergencia**

Abra **Ajustes** y presione **Emergencia** para usar las siguientes funciones.

- **Información de emergencia:** Edite su información médica y contactos de emergencia para los primeros rescatistas que lean su información desde la pantalla de bloqueo.
- **Emergencia SOS:** Si esta función está habilitada, puede presionar la tecla de **Encendido** 5 o más veces rápidamente para iniciar un Emergencia SOS cuando tenga una emergencia y necesite de los servicios de emergencia. El teléfono va a reproducir un sonido alto y llamar al número de emergencias automáticamente de acuerdo a su configuración.
- **Alertas de crisis:** Obtiene alertas para desastres naturales y emergencias públicas que afecten su área.
- **Servicio de localización de emergencia:** Si el Servicio de Ubicación de Emergencia (ELS) funciona en su país ni en la red móvil. Y no ha apagado ELS, su teléfono enviará automáticamente su ubicación para obtener una respuesta por parte de los servicios de emergencia. Si ELS está desactivado, su operador móvil podría aún enviar la ubicación de su teléfono durante una llamada de emergencia.

 **Alertas de emergencia inalámbricas:** Configure las notificaciones de transmisión emergencia.

# **Cuentas**

Abra **Ajustes** y presione **Cuentas** para administrar sus cuentas y la sincronización de datos entre ellas.

### **Bienestar Digital y Controles Parentales**

Abra **Ajustes** y presione **Bienestar digital y controles parentales** para obtener información sobre como pasas el tiempo en tu teléfono, así como que tan a menudo lo desbloqueas y cuanto usas cada aplicación. Puede emplear esa información para mejorar su bienestar. Usted puede También ayudar a su hijo a nivelar el uso del dispositivo con la aplicación Family Link.

- Panel: Verifique el tiempo de uso, número de notificaciones y veces que ha abierto cada aplicación. Puede configurar tiempos de uso para las aplicaciones. Cuando el tiempo de una aplicación termine, la aplicación no se podrá usar por el resto del día.
- **Modo hora de dormir:** Programa cambios para ayudarte a dormir, como atenuar tu pantalla y detener las notificaciones.
- **Modo sin distracciones:** Elija las aplicaciones que desea detener. Cuando el modo sin restricciones está activado, no podrás utilizar estas aplicaciones y no recibirás notificaciones de ellas.
- **Administrar notificaciones:** Administra los ajustes de notificación para cada aplicación.
- **No interrumpir:** Establece las opciones de No Interrumpir (véase *[Modo no Interrumpir](#page-25-1)*.)
- **Mostrar ícono en la lista de apps:** Muestre u oculte la aplicación Bienestar Digital en la lista de aplicaciones.
- **Controles parentales:** Presione **Configurar controles parentales** para añadir restricciones y establecer límites según sea necesario con Family Link de Google.

# **Google**

Abra **Ajustes** y presione **Google** para administrar los Ajustes para aplicaciones y servicios de Google.

# **Sistema del Teléfono**

#### **Actualizar Sistema**

Abra **Ajustes** y presione **Sistema del teléfono > Actualizar Sistema** para buscar actualizaciones e instalarlas cuando estén disponibles.

#### **Teclado e idioma**

Abra **Ajustes** y presione **Sistema del teléfono > Actualizar Sistema** para buscar actualizaciones e instalarlas cuando estén disponibles.

## **Fecha y hora**

Abra **Ajustes** y presione **Sistema del teléfono > Fecha y hora** para cambiar la fecha, la hora, la zona horaria y el formato de horario. También puede obtener esta información automáticamente si hay conexión a una red.

#### **Descargas**

Abra **Ajustes** y presione **Sistema del teléfono > Descargas**  para ver y administrar sus descargas.

#### **Cambiar teléfono**

Abra **Ajustes** y presione **Sistema del teléfono > Cambiar teléfono**. Puede usar la aplicación de Cambiar teléfono para transferir datos, como lo son: contactos, mensajes, fotos, audio, videos, etc. con facilidad desde tu teléfono anterior Android al nuevo. Véase *[Cambiar teléfono.](#page-76-0)*

## **Copia de seguridad**

Abra **Ajustes** y presione **Sistema del teléfono > Copia de seguridad** para configurar el respaldo de datos del teléfono. Para facilitar la restauración o el cambio de teléfono, puede elegir crear un respaldo automático mediante Google Drive. Necesita iniciar sesión en su cuenta de Google para utilizar esta función.

#### **Restablecer**

Abra **Ajustes** y presione **Sistema del teléfono > Restablecer**  para restablecer sus ajustes de red o, sus preferencias de

aplicaciones o para restablecer el teléfono a sus ajustes de fábrica.

## **Información del Teléfono**

Abra **Ajustes** y presione **Información del teléfono** para consultar el estado del teléfono, Estado de SIM, información legal y más información del teléfono. También puede usar el almacenamiento interno del teléfono como una Memoria RAM expandida para que el funcionamiento del teléfono sea más fluido. Para más información consulte *[Configuración de](#page-30-0)* 

*[Almacenamiento como RAM expandida](#page-30-0)*.

# **Información de Seguridad**

# **Seguridad General**

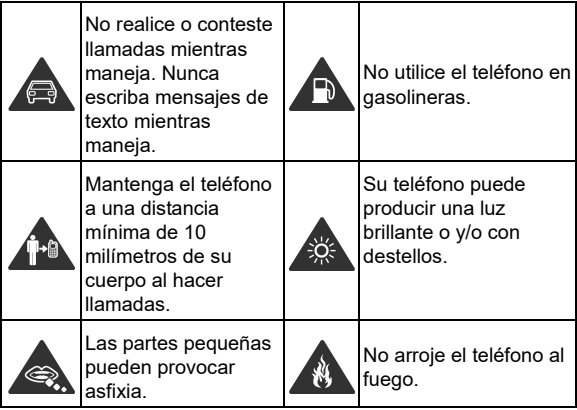

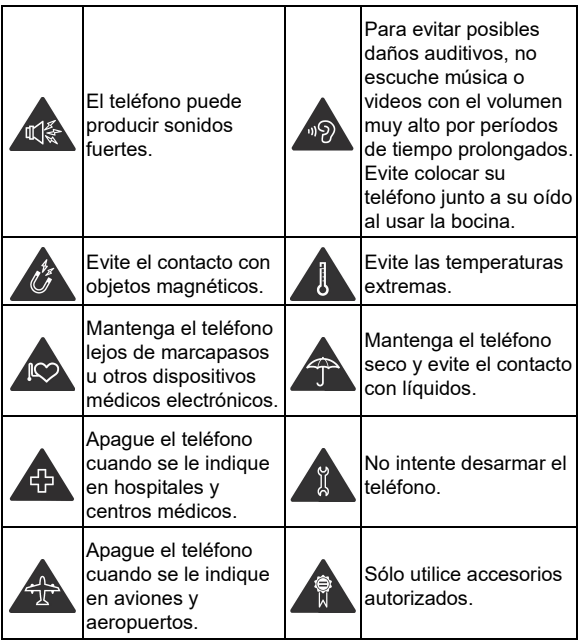

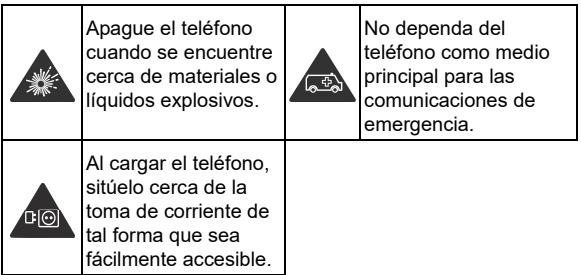

# **Energía de Radiofrecuencia (RF)**

## **Declaración general sobre energía de RF**

El teléfono contiene un transmisor y un receptor. Cuando esté encendido el teléfono recibe y transmite energía de radio frecuencia. Al momento de comunicarse con el teléfono, el sistema de gestiona las llamadas y controla el nivel de potencia que el teléfono transmite.

## **Tasa de Absorción Específica (SAR)**

El dispositivo móvil es un transmisor y receptor de radio frecuencia. Está diseñado y fabricado para no exceder los límites de exposición a campos de radiofrecuencia (RF), recomendados por las normas internacionales. Estas normas fueron desarrolladas por científicos independientes de la organización ICNIRP e incluyen márgenes de seguridad para asegurar la protección de las

personas a pesar de la edad y el estado de salud.

Las normas usan la unidad de medida conocida como Tasa de Absorción Específica, o SAR por sus siglas en inglés. El límite SAR de los dispositivos móviles es 2 W/kg y el valor más alto de SAR para este dispositivo cuando fue probado en la cabeza fue 0.703 W/kg\*, y cuando fue probado en el cuerpo fue 1.240 W/kg\* con 5 mm de distancia. Como los dispositivos móviles ofrecen un rango de funciones, pueden ser usados en otras posiciones, tal como en el cuerpo como ha sido descrito en esta guía.

Como la SAR es medida usando la potencia más alta de transmisión del dispositivo, la SAR real para este dispositivo mientras está operando es típicamente menor de lo que se indica abajo. Esto se debe a que se realizan cambios automáticos del nivel de potencia del teléfono para asegurar que se use el nivel mínimo de potencia requerido para comunicarse con la red.

\*Las pruebas se realizaron de acuerdo con los márgenes EN 50360, EN 50566, EN 50663, EN 62209-1 and EN 62209-2.

\*\*Por favor consulte el **Funcionamiento en el cuerpo** de esta guía.

#### **Funcionamiento en el cuerpo**

Información importante de seguridad con respecto a la exposición a la radiación de radiofrecuencia (RF):

Para garantizar el cumplimiento de los márgenes de exposición a radio frecuencia, el teléfono deberá ser usado con un mínimo de 5 mm de separación con el cuerpo.

No seguir estas instrucciones, puede resultar en un exceso de los límites de radio frecuencia de los márgenes.

#### **Límites de Exposición a Campos de Radiofrecuencia (RF)**

Para las personas preocupadas por limitar su exposición a los campos de RF, la Organización Mundial de la Salud (OMS) brinda los siguientes consejos:

Medidas de precaución: La información científica actual no indica la necesidad de precauciones especiales para el uso de teléfonos móviles. Si las personas están preocupadas, pueden optar por limitar su propia exposición a la radiofrecuencia o la de sus hijos limitando la duración de las llamadas o utilizando dispositivos de "manos libres" para mantener los teléfonos móviles alejados de la cabeza y el cuerpo.

Para más información sobre este tema, puede ser consultada en la página de la Organización Mundial de la Salud: http://www.who.int/peh-emf (WHO Fact sheet 193: June 2000).

## **Distracciones**

#### **Manejar**

Se debe prestar atención por completo y en todo momento al manejar para reducir el riesgo de un accidente. Usar un teléfono mientras maneja (aún con un kit manos libres) puede causar distracciones y provocar accidentes. Debe cumplir con las leyes y regulaciones locales que prohíban el uso de teléfonos inalámbricos al manejar.

## **Operar maquinaria**

Se debe prestar atención por completo a la operación de maquinaria para reducir el riesgo de un accidente.

## **Manejo del Producto**

#### **Declaración general sobre el manejo y uso**

Sólo usted es responsable de cómo utiliza su teléfono y de las consecuencias de su uso.

Debe apagar su teléfono en lugares donde se prohíbe su uso. El uso del teléfono está sujeto a medidas de seguridad pensadas para proteger al usuario y su entorno.

- Trate el teléfono y sus accesorios con cuidado y manténgalos en un lugar limpio.
- Mantenga limpias la pantalla y la lente de la cámara. La suciedad de estas puede deteriorar la respuesta a la operación del teléfono y la calidad de imagen.
- Limpie el teléfono y sus accesorios con un material suave como un paño para limpiar anteojos. No use alcohol ni otras sustancias corrosivas para limpiar.
- No exponga el teléfono ni sus accesorios al fuego o a objetos encendidos como cigarros.
- No exponga el teléfono a líquidos ni a humedad.
- No tire, arroje o intente doblar el teléfono o sus accesorios.
- No intente limpiar el teléfono con solventes, aerosoles u otros químicos abrasivos.
- No pinte el teléfono ni sus accesorios.
- No intente desarmar el teléfono ni sus accesorios, esto sólo lo debe hacer el personal autorizado.
- No coloque el teléfono cerca de equipos de calor o contenedores de alta presión (por ejemplo, calentadores de agua, hornos de microondas, o utensilios de cocina calientes).
- Revise las regulaciones locales antes de deshacerse de productos electrónicos.
- No cargue el teléfono en el bolsillo trasero, puede que éste se rompa al sentarse.

#### **Seguridad de la batería**

- El uso de baterías, cargadores o adaptadores de corriente incompatibles o no autorizados por ZTE pueden dañar el teléfono, reducir su tiempo de vida o causar un incendio, una explosión u otro peligro.
- La temperatura de operación recomendada está entre 0°C y 35°C, y la temperatura de almacenamiento está entre -20°C y +45°C. Las temperaturas extremas pueden dañar el teléfono y reducir la capacidad de carga y el tiempo de vida del teléfono y la batería.

## $\bullet$  **ADVERTENCIA!**

**No intente quitar la cubierta trasera. La batería no es removible y retirarla puede causar que el teléfono se encienda en llamas o explote.** 

- No intente cambiar ni reparar la batería del teléfono usted mismo. La batería únicamente puede ser reemplazada o reparada por ZTE o el proveedor autorizado por ZTE.
- No coloque el teléfono o la batería cerca de equipos de calor como hornos de microondas, radiadores o estufas. Mantenga la batería y el teléfono alejados del calor y la exposición directa a la radiación solar. De lo contrario se pueden sobrecalentar y ocasionar una explosión o un incendio.
- No desarme, apriete o perfore el teléfono, esto puede ocasionar una explosión o un incendio.
- No arroje el teléfono al fuego, para evitar una explosión.
- Desconecte el cargador cuando la batería esté completamente cargada. La sobrecarga puede reducir el tiempo de vida de la batería.
- Cuando no use el teléfono por un tiempo prolongado, cargue la batería a la mitad y guarde el teléfono en un lugar seco.
- Si la batería se daña o muestra señales de fuga, suspenda su uso inmediatamente y póngase en contacto con ZTE o el proveedor autorizado por ZTE para reemplazarla.

#### **Niños pequeños**

No deje el teléfono ni sus accesorios al alcance de niños pequeños o permita que los manipulen. Pueden lastimarse o a los demás y dañar el teléfono.

El teléfono contiene partes pequeñas con bordes afilados que pueden causar asfixia y otros daños.

### **Desmagnetización**

Para evitar el riesgo de una desmagnetización, no acerque equipos electrónicos o medios magnéticos al teléfono por tiempos prolongados.

#### **Descargas Electroestáticas (DES)**

No toque los conectores metálicos de las Tarjetas nano-SIM o microSDXC para evitar descargas electrostáticas.

### **Antena**

No toque la antena innecesariamente.

#### **Posición normal de uso**

Cuando realice o reciba una llamada, sostenga el teléfono cerca de su oreja con la parte inferior hacia su boca.

#### **Bolsas de aire**

No coloque el teléfono en una zona donde se despliegue la bolsa de aire, pues al salir con fuerza puede causar lesiones serias. Coloque su teléfono en un lugar seguro antes de comenzar a manejar.

### **Convulsiones y desmayos**

El teléfono puede producir luces brillantes y/o parpadeantes. Algunas personas pueden ser susceptibles a sufrir de convulsiones o desmayos (aún si no les ha ocurrido antes) al exponerse a luces parpadeantes o a patrones de luces, como al ver videos o jugar videojuegos.
Si ha padecido de convulsiones o desmayos o tiene algún familiar que los haya padecido, consulte a un médico. Para reducir el riesgo de convulsiones o desmayos, use su teléfono en lugares con una iluminación adecuada y tome descansos frecuentes.

### **Lesiones por Esfuerzo Repetitivo**

Para reducir el riesgo de lesiones por esfuerzo repetitivo (RSI) al escribir o jugar juegos en el teléfono:

- No sujete muy fuertemente el teléfono.
- No haga fuerza al presionar botones y teclas.
- Haga uso de las funciones especiales diseñadas para minimizar el tiempo de presión de las teclas (por ejemplo, la función de texto predictivo de algunas aplicaciones).
- Tome descansos frecuentes para estirarse y relajarse.

#### **Llamadas de emergencia**

Este teléfono es capaz de producir sonidos fuertes que pueden dañar su oído. Baje el volumen a un nivel razonable antes de utilizar sus audífonos, auriculares Bluetooth u otros dispositivos de audio.

#### **Sonidos fuertes**

Este teléfono es capaz de producir sonidos fuertes que pueden dañar su oído. Baje el volumen a un nivel razonable antes de utilizar sus audífonos, auriculares Bluetooth u otros dispositivos de audio.

#### **Calentamiento del teléfono**

El teléfono puede calentarse durante la carga o el uso normal.

## **Seguridad Eléctrica**

#### **Accesorios**

Utilice únicamente accesorios autorizados. No conecte productos o accesorios incompatibles.

No intente conectar el teléfono con objetos metálicos como monedas o llaveros, y evite que entren en contacto con el puerto de carga. No intente perforar la batería con objetos punzocortantes.

### **Conexión a vehículos**

Consulte a un profesional para conectar la interfaz del teléfono al sistema eléctrico del vehículo.

#### **Productos defectuosos o dañados**

No intente desarmar el teléfono o sus accesorios. Únicamente el personal calificado puede dar servicio o reparar el teléfono o sus accesorios. Si el teléfono (o sus accesorios) fueron sumergidos, perforados o fueron sujetos a una caída severa, no lo utilice hasta haberlo revisado en un centro de servicio autorizado.

# **Interferencia de Radiofrecuencia**

#### **Declaración general sobre la interferencia**

Se debe tener cuidado al acercar el teléfono a dispositivos médicos personales como marcapasos o aparatos auditivos. Consulte a su médico y a los fabricantes del dispositivo para determinar si el uso del teléfono puede interferir con el funcionamiento adecuado de sus dispositivos médicos.

#### **Marcapasos**

Los fabricantes de marcapasos recomiendan que se mantenga una separación mínima de 15 centímetros (6 pulgadas) entre un teléfono y un marcapasos para evitar posibles interferencias. Para facilitar lo anterior, use el teléfono en el oído contrario al marcapasos y no lo lleve en un bolsillo a la altura del pecho.

#### **Aparatos auditivos**

Puede que las personas con aparatos auditivos o implantes cocleares se expongan a ruidos de interferencia al utilizar o tener cerca dispositivos inalámbricos.

El nivel de interferencia depende del tipo de aparato auditivo y la distancia al punto de interferencia. Aumentar esta distancia de separación puede ayudar a reducir la interferencia. También puede consultar al fabricante de su aparato auditivo para encontrar alternativas.

## **Medical Equipment**

Apague el teléfono cuando se le indique en hospitales, clínicas o instituciones de salud. Estas indicaciones existen para prevenir posibles interferencias con algunos equipos médicos.

#### **Aviones**

Apague el teléfono cuando se lo indique el personal de aeropuertos o aviones.

Consulte con el personal el uso de dispositivos inalámbricos habilite el modo avión cuando se encuentre a bordo.

#### **Interferencia en vehículos**

Debido a la posible interferencia del teléfono con otros equipos electrónicos, algunos fabricantes de vehículos prohíben el uso de teléfonos móviles en sus vehículos a menos que se incluya un kit manos libres con una antena externa en la instalación.

## **Entornos Explosivos**

#### **Gasolineras y ambientes explosivos**

Obedezca las señalizaciones para apagar dispositivos |inalámbricos como teléfonos y equipos de radio en lugares con una atmósfera potencialmente explosiva.

Estas áreas incluyen gasolineras, instalaciones de transferencia de gasolina o sustancias químicas, áreas bajo la cubierta en barcos, o áreas donde el aire contiene partículas o químicos particulares, como polvo, granos y polvos o partículas metálicas.

# **Áreas de detonación**

Apague el teléfono y otros dispositivos móviles si se encuentra en un área de detonación o en zonas donde haya señalizaciones para apagar "dispositivos electrónicos" y "comunicaciones de dos vías" para evitar la interferencia con las operaciones de detonación.